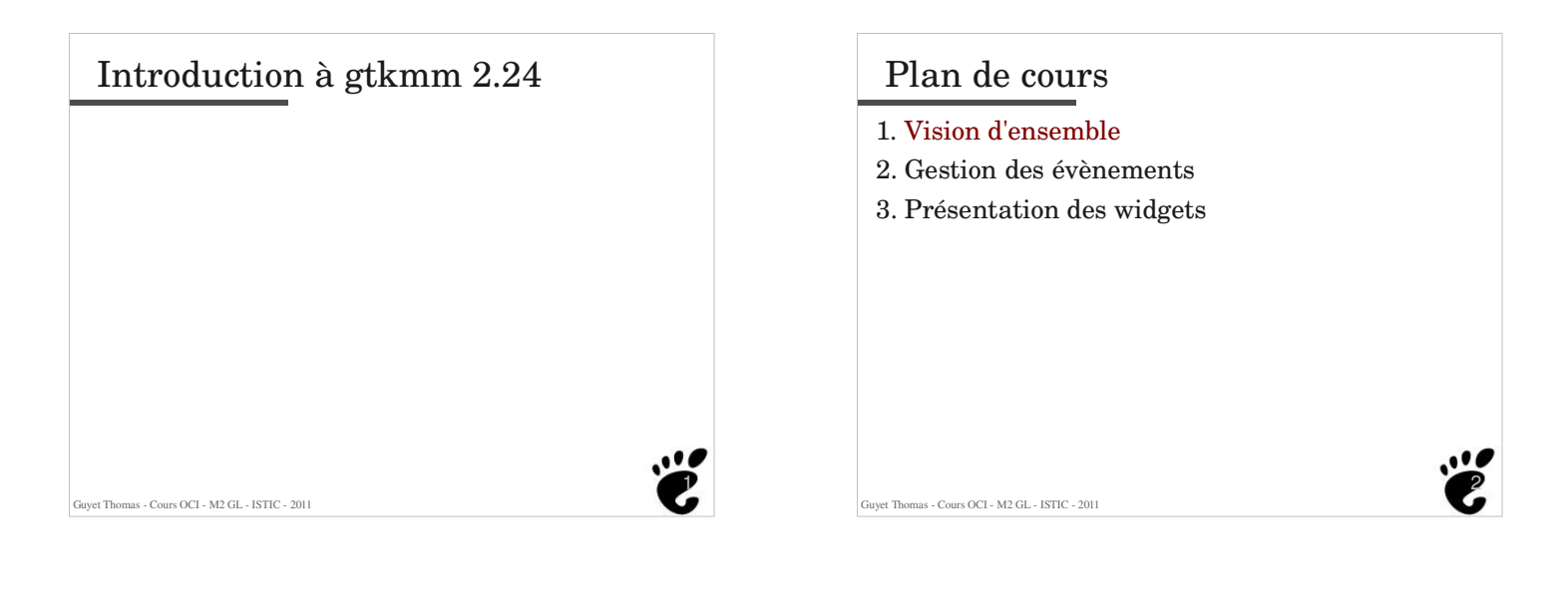

## Ce qui ne sera pas traité *(en particulier)*

- $\cdot$  Gtk+ (version C)
- Gtkmm 3.0 ...
- Les détails des librairies sœurs
	- la Glib / Glibmm : Gestion de mémoire, types particuliers, entrées-sorties
	- Cairo, Pango
	- Détails de la libsigc
- Gestion des erreurs et du logging
- Internationalisation
- Les Tree View (pas de MVC en Gtk !)
- Le parsing XML
- Guyet Thomas Cours OCI M2 GL ISTIC 2011 *Comment créer une bonne interface ...*

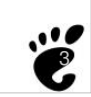

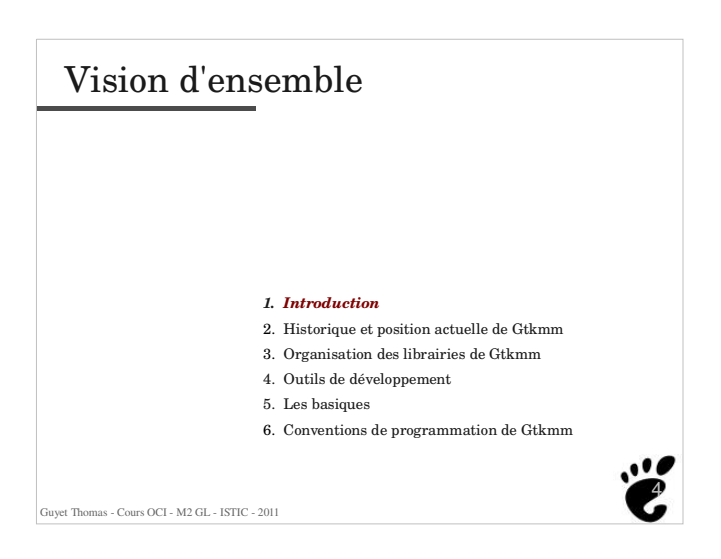

# gtkmm

- $\bullet$  Binding C++ de Gtk (Gtkmm = Gtk--) ñ Gtk+ : en C mais basé sur des concepts objet
- Ensemble de librairies pour la programmation d'interfaces graphiques
- Développé et maintenu par *GNOME Foundation*
- Cross-plateform
- Sous licence LGPL 2.1
- http://www.gtkmm.org
	- Téléchargements
	- Documentations
	- Qqs tutoriaux

Guyet Thomas - Cours OCI - M2 GL - ISTIC - 2011

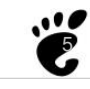

# Gtkmm vs Qt (by Gtkmm developers)

#### **Gtkmm does things in a more C++ way**.

- Qt has it's own Qt-specific containers, gtkmm uses std::string, std::list, std::vector, iterators, etc. It therefore duplicates a lot of stuff that is now in the standard library, such as containers and type information.
- Gtkmm was able to use standard C++ to provide signals without changing the C+ + language. gtkmm uses pure C++. Qt requires extensions to C++ that are parsed by the moc pre-processor. Most significantly, they modified the C++ language to provide signals, so that Qt classes can not be used easily with non-Qt classes.
- With gtkmm normal C++ memory management can be used. Qt demands that all widgets are dealt with as pointers, and that deletion of widgets is surrendered to parent widgets.
- **Arrangement of widgets seems to be simpler in gtkmm**. In Qt, Containers and Layouts are separate classes, and child widgets must be added to both.
- The **gtkmm API tends to be more explicit**. The behaviour of Qt classes is often dependent upon the implicit effects of confusingly-overridden constructors.
- Also, Gtkmm and the other \*mm modules allow you to build software which **works more closely with the GNOME desktop**.

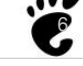

#### Court historique 1997 : gtk+ 1.0 (Mattis, Kimball & MacDonald) - U. Californie, Berkeley ñ Projet initié par la conception de GIMP  $GTK = GIMP Tools$  Kit 1998 : gtk+ 1.2 et gtkmm 1.2 1998 : gtk+ 2.0 (620,000 lignes) et gtkmm2.0 - Pango, GdkPixbuf, ATW - Nouveaux Widget (Texte et Tree), 2005 : Apparition de Cairo 1.0 - 2011 : Gtkmm  $3.0$ Situation actuelle Communauté de développement de Gtk active Toujours utilisée par GIMP Librairie graphique utilisée pour GNOME, Xcfe Encore assez largement utilisée Version stable actuelle (3.2.0) - Peu de modifications par rapport à la 2.24 (version éprouvée) - Version 3.3.2 en développement

8

# Librairies usuelles

- Gtknn ne réimplémente pas les structures usuelles de programmation objet
	- Différence avec Qt

Guyet Thomas - Cours OCI - M2 GL - ISTIC - 2011

Guyet Thomas - Cours OCI - M2 GL - ISTIC - 2011

- Utilise la librairie standard C++ (STL)
	- Container (vector, list, map, ...)
	- Iterator et algorithm
	- <sup>ñ</sup> **Sauf pour les** String (utiliser les Glib:ustring !!) Détail qui a son importance : l'un des rares défaut de STL est de
		- ne pas gérer l'UTF-8 (accents, etc...) ! Toutes les librairies graphiques proposent leur version des string !

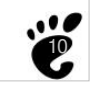

## Librairies associées de Gtkmm

Pango/Pangomm

yet Thomas - Cours OCI - M2 GL - ISTIC - 2011

- Gestion de l'affichage du texte
- Gdk
- Primitives de dessin
- Cairo / Cairomm
	- Librairie de dessin vectoriel
- Facile de s'y retrouver
	- Champs de compétence bien délimités
	- Chaque librairie utilise son propre namespace

Guyet Thomas - Cours OCI - M2 GL - ISTIC - 2011

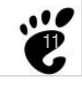

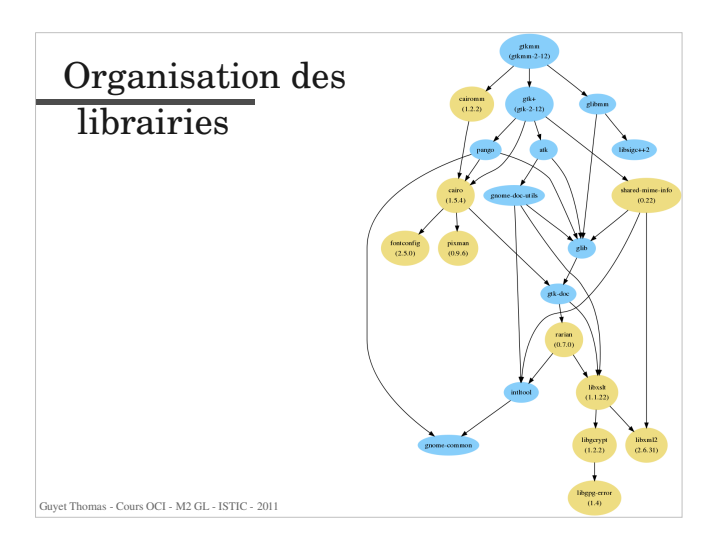

# pkg-config

- pkg-config : outil de gestion des dépendances entre les librairies installées sur le système (Linux)
- La description de ces librairies se trouvent dans le dossier :

/usr/lib/pkgconfig

 La commande suivante affiche tous les includes et librairies nécessaires à la compilation d'un fichier utilisation Gtkmm :

 $pkg$ -config --libs --cflags gtkmm-2.4

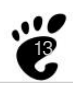

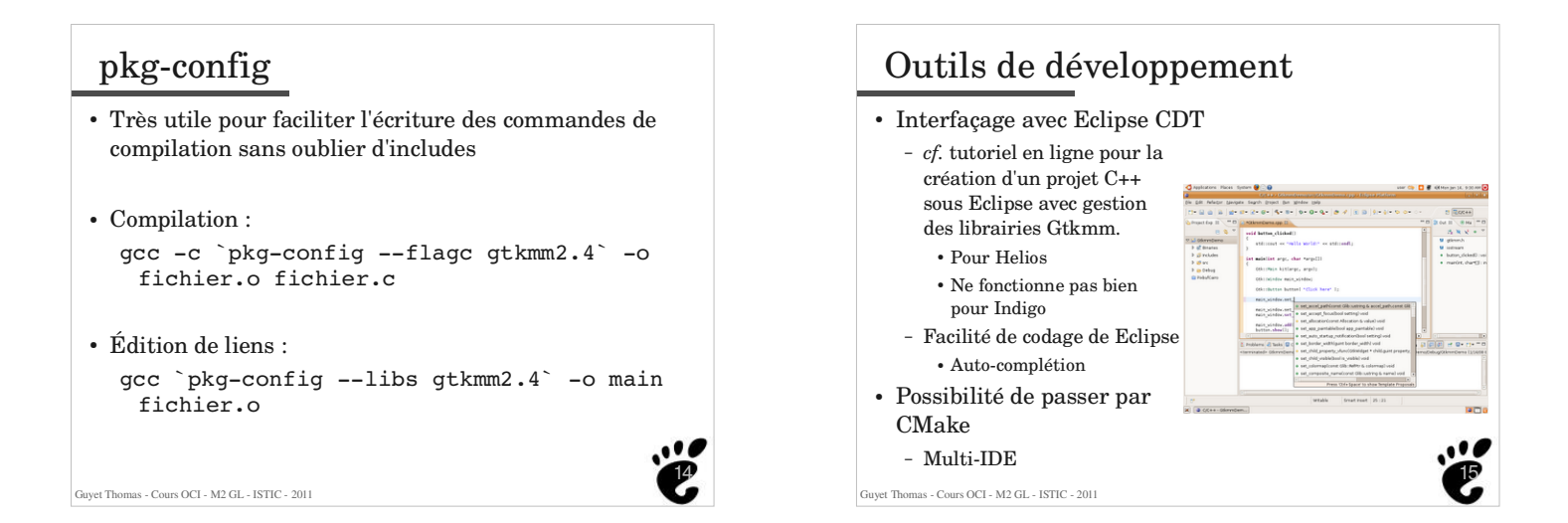

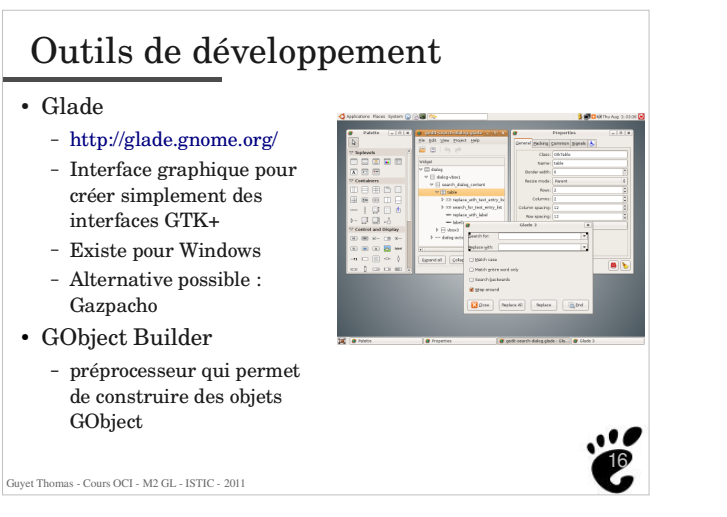

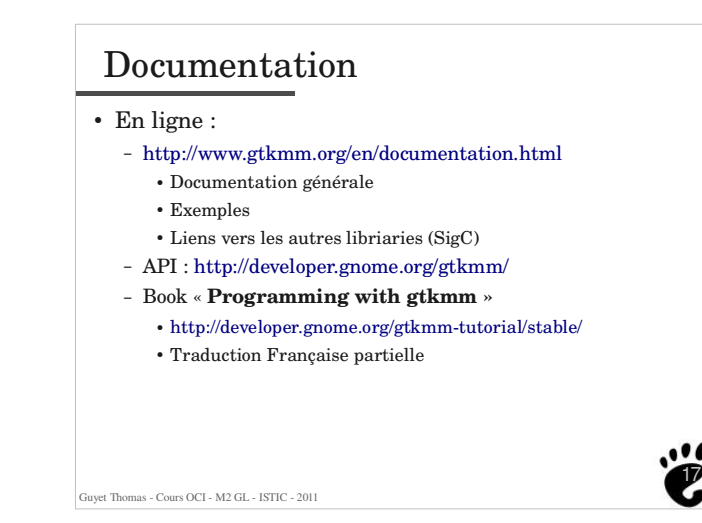

## Autres binds de Gtk+ (v3.0)  $\cdot$  C<sub>++</sub> : GtkMM  $\cdot$  C# : Gtk# Java : Java-Gnome Python : PyGTK PHP : PHP-Gtk (partiel, v2.16)

Ada, OCaml, R, Perl, ...

Guyet Thomas - Cours OCI - M2 GL - ISTIC - 2011

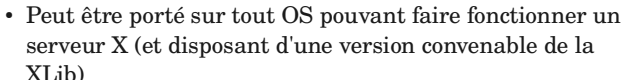

Portabilité

- Sous GNU/Linux
- Sous Windows
	- Avec MinGW
		- Compatibilité partielle avec MSVC (2005 ou +)
- Sous MacOS X

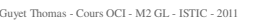

18

http://www.gtk.org/language-bindings.php

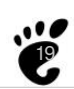

## Licence

- GTK+ est un projet libre : GNU LGPL 2.1 (Library General Public licence)
- Les codes utilisant GTK+ ne doivent pas obligatoirement être licenciés GPL !
	- ñ La LGPL exige uniquement de conserver la trace des personnes ayant contribuer au code
	- Valable aussi bien pour l'utilisation des librairies que du code source
- Licence possible maintenant pour Qt 4.5 !

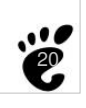

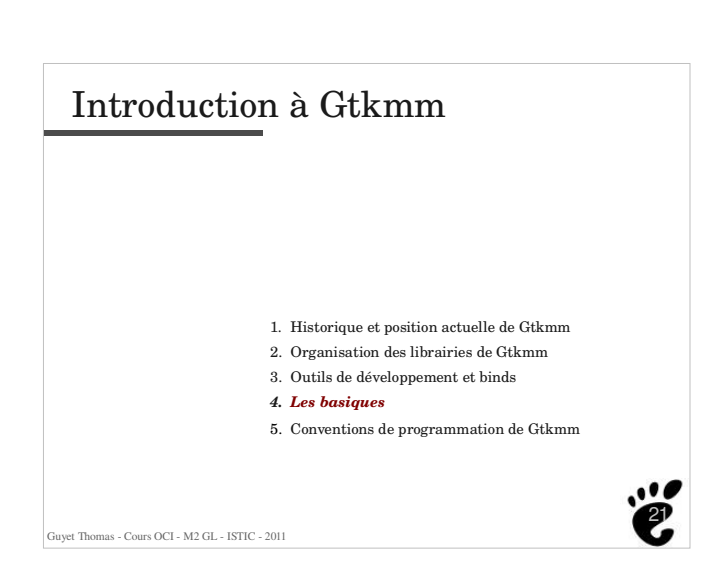

# Éléments basiques 1 : les widgets

- Un application Gtkmm est constituée de Fenêtres (windows) contenant des éléments d'interfaces (widgets) tels que :
	- boutons ñ boîtes de textes

Guyet Thomas - Cours OCI - M2 GL - ISTIC - 2011

Guyet Thomas - Cours OCI - M2 GL - ISTIC - 2011

- $=$   $\ldots$
- Chaque type de widget est représenté par une classe
- Les widgets sont organisés graphiquement
	- en ligne ou en colonne de widgets

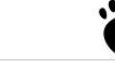

22

# Éléments basiques 2 : les signaux

- Gtkmm est basé sur les concepts de signal et de callback (ou handlers)
	- des signaux peuvent être émis par les widgets lors d'évènements comme un clic de souris
	- chaque widget a ses propres signaux qu'il peut émettre (dans la limite des signaux X !)
	- ñ les signaux peuvent être rattrapés pour être traités (*signal handlers*)
- Les signaux de Gtkmm sont basés sur libsigc++

**m\_button1.signal\_clicked().connect( sigc::mem\_fun(\*this, &HelloWorld::on\_button\_clicked) );**

Guyet Thomas - Cours OCI - M2 GL - ISTIC - 2011

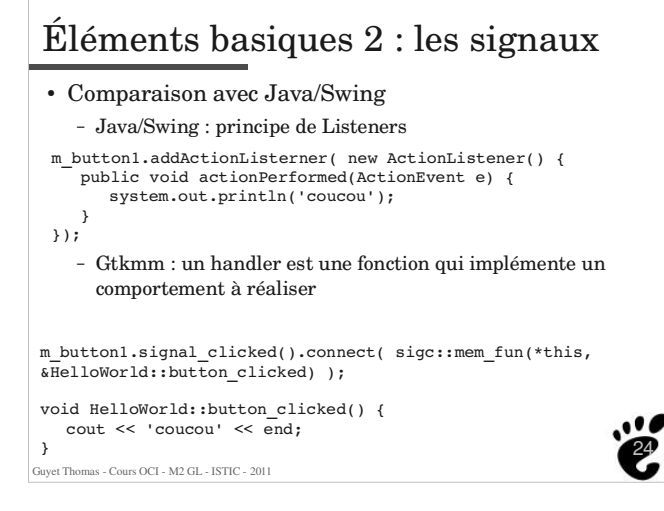

# Conception d'une application Gtkmm

- 1. Conception de fenêtres et de *widgets* par la combinaison des *widgets* existants
	- Définition de la forme de l'interface
- 2. Conception des *signal handlers*
	- Définition des comportements potentiels de l'interfaces
- 3. Connexions des signaux et *signal handlers*
	- Description du comportement de l'interface en fonction des évènements (actions de l'utilisateur)

Fuvet Thomas - Cours OCI - M2 GL - ISTIC - 2011

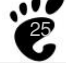

23

. . 4

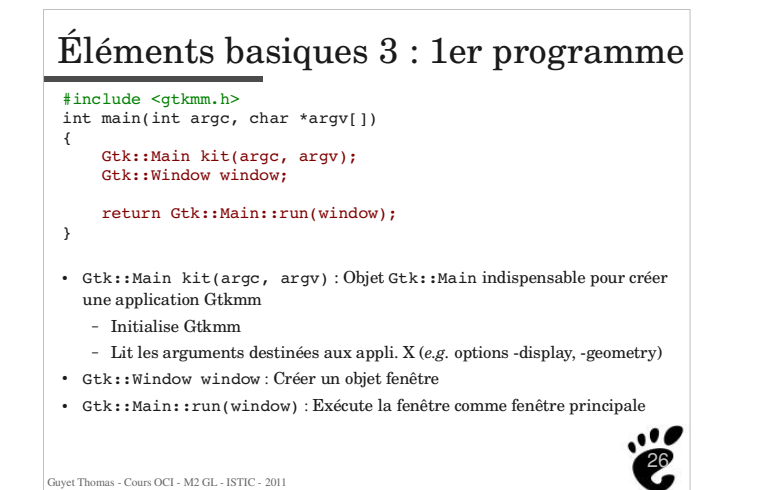

# Première classe d'une « interface »

```
Guyet Thomas - Cours OCI - M2 GL - ISTIC - 2011
   #include <gtkmm.h>
   int main(int argc, char *argv[])
    {
         Gtk::Main kit(argc, argv);
        MaFenetre window;
         return Gtk::Main::run(window);
    }
```
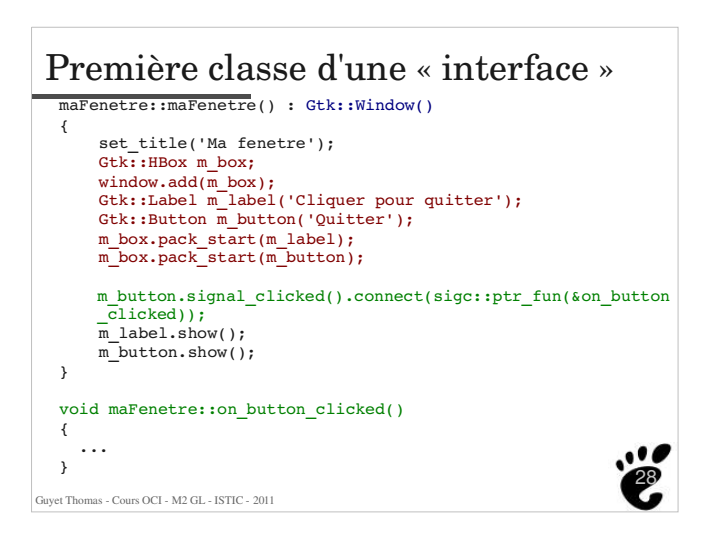

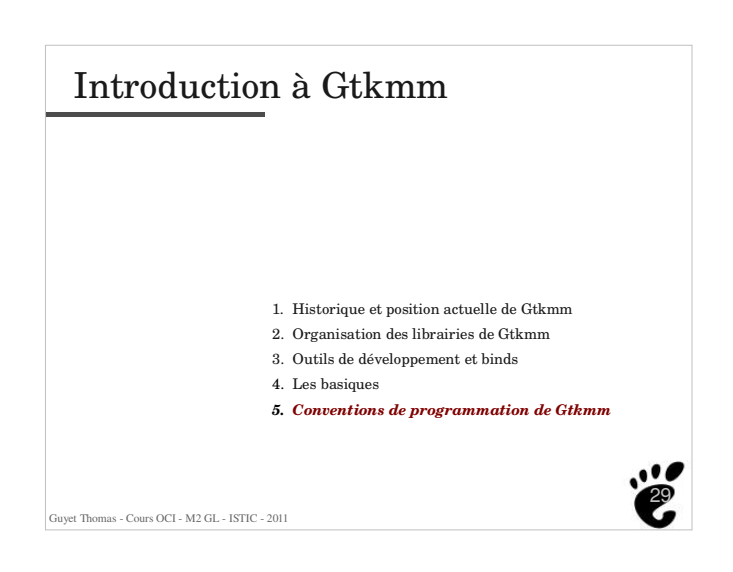

## Guyet Thomas - Cours OCI - M2 GL - ISTIC - 2011 30 Conventions de nommage Nom des classes : - Pas de préfixe (préfixé par le namespace!) ex: Button ou **Gtk::Button** *Attention :* GtkButton réfère à la *structure* C d'un bouton dans la librairie Gtk+ ñ Chaque « mot » commence par une majuscule ex: Button, TextView, VBox, Viewport, ... Nom des membres - Commencent par « m\_ » - Mots avec majuscules, séparés par des « \_ »  $-$  ex : m Label Value(''Value :''); Label contenu dans un widget

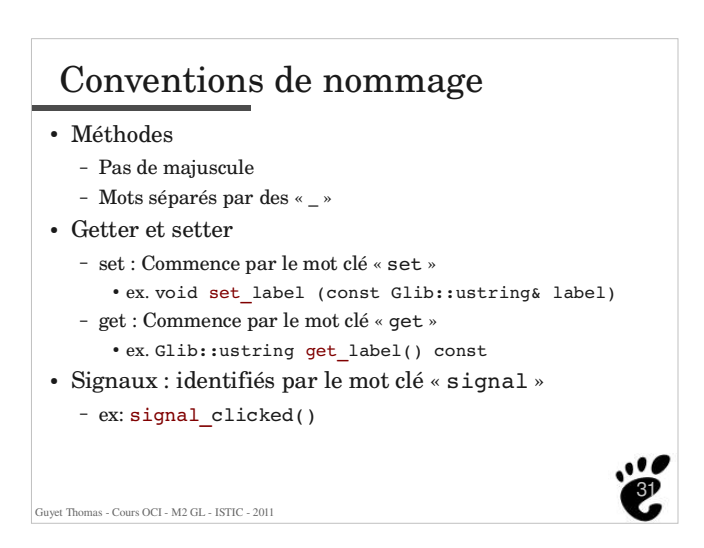

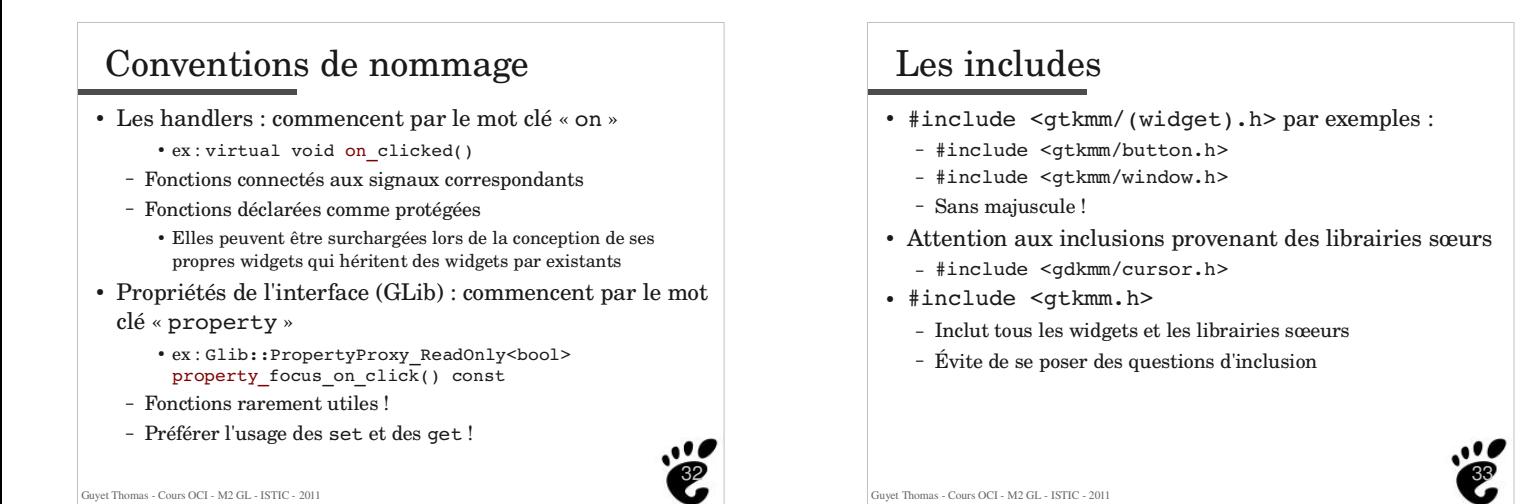

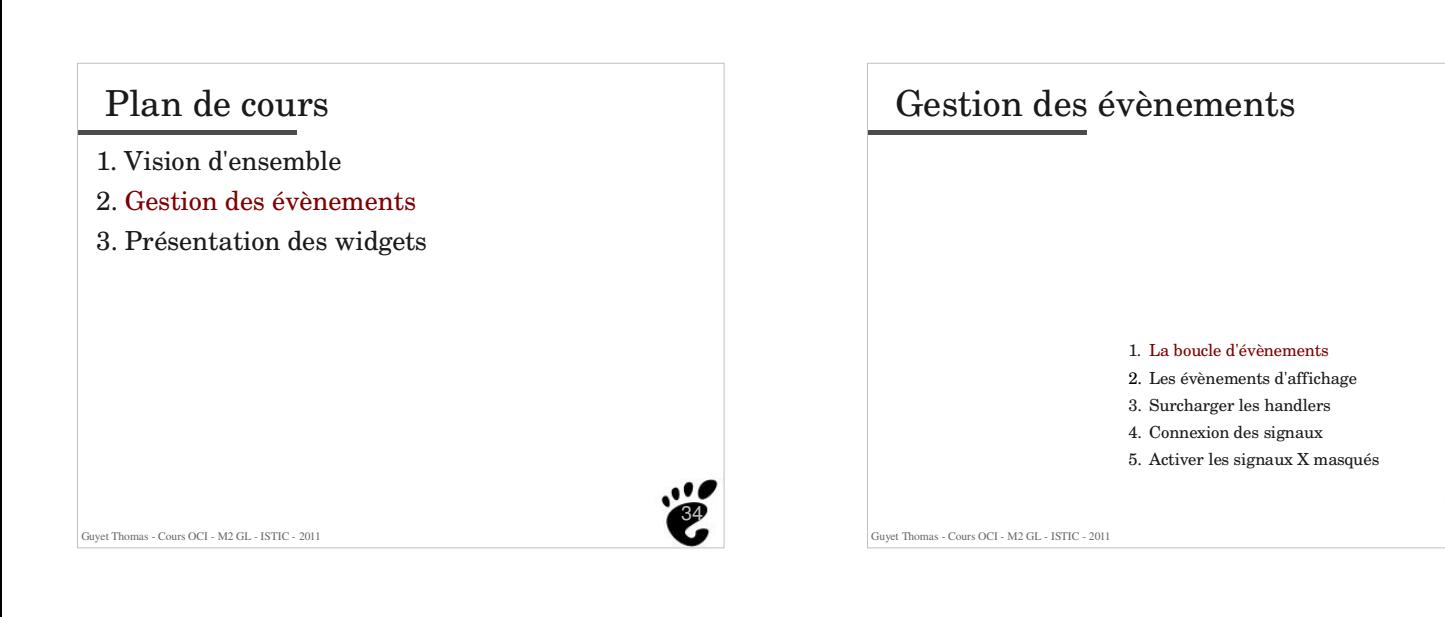

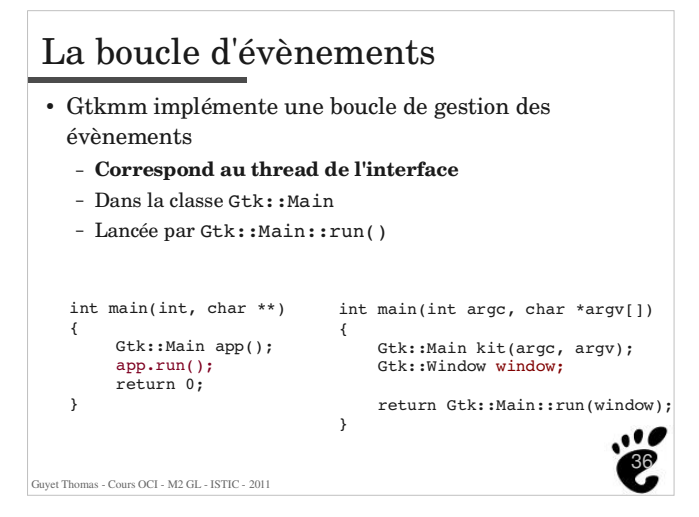

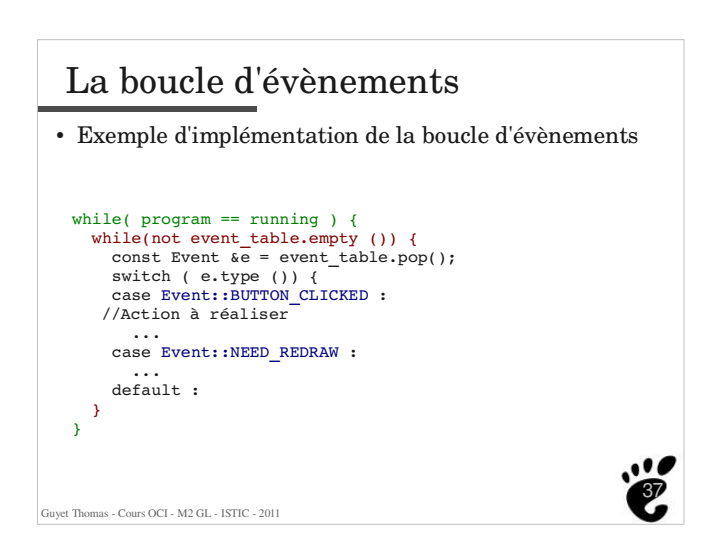

La boucle d'évènements

Re-Painting invalidated regions

Schéma extrait de Hacking GTK+, -Muthiah A, Octave-Gtk+ team

While(events pending)

Main Loop

Lookup callback for event

Guyet Thomas - Cours OCI - M2 GL - ISTIC - 2011

ose events

*Events*

39

41

. . 4

#### La boucle d'évènements Les évènements sont traités au travers des notions de : ñ **signal** : un objet peut « émettre » un évènement décrit par un signal action d'un utilisateur (*e.g.* souris ou clavier) envoi programmé (*e.g.* timer) ñ **callback** (ou **handler**) : un objet peut être déclenché par des évènements, le callback est une fonction indique comment réagir ! **Connexion** : le programmeur associe un signal à un callback La boucle d'évènements Table de connexions (pour se faire une *vague idée* du fonctionnement) **Objet** Évènement Action (callback) Application Cacher exit() Button1 Pressed fonction1() Button1 Released fonction2() utton2 Pressed fonction3() Button2 Pressed fonction4() ...

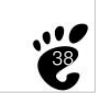

40

**Callback** 

exit(0)

# La boucle d'évènements : 2 piles

- **Une pile d'évènements** (FIFO) : entasse et se dépile au fur et à mesure des demandes de l'utilisateur ou du programme
	- Les signaux créent de nouveaux évènements,
	- Les callbacks les consomment
- **Une** *pile* **d'évènements d'affichage** (expose events)
	- Retient les zones de l'écran à rafraichir,
	- Gestion intelligente : évite des doublons, mutualisation des régions !
- Gtkmm assure la distribution des évènements

Guyet Thomas - Cours OCI - M2 GL - ISTIC - 2011

ayet Thomas - Cours OCI - M2 GL - ISTIC - 2011

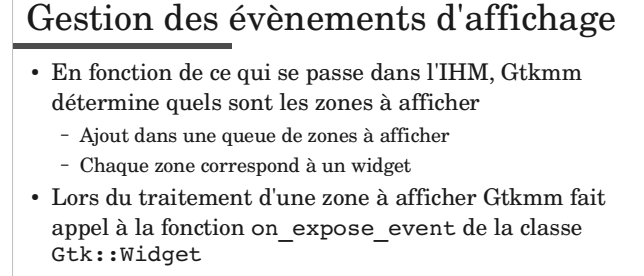

 En surchargeant la fonction on\_expose\_event, on peut ajouter ou redéfinir l'affichage d'un widget

Guyet Thomas - Cours OCI - M2 GL - ISTIC - 2011

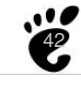

## Guyet Thomas - Cours OCI - M2 GL - ISTIC - 2011 43 Gestion des évènements d'affichage bool ZoneDessin::**on\_expose\_event(GdkEventExpose\* event)** { Glib::RefPtr<Gdk::GC> gc = Gdk::GC::create(get window()); Gdk::Color bleu("blue"); get\_default\_colormap()->alloc\_color( bleu ); Gdk::Color rouge("red"); get\_default\_colormap()->alloc\_color( rouge ); gc->set\_foreground(bleu); get\_window()->set\_background(rouge); get\_window()->clear(); get\_window()->draw\_line(gc, 1, 1, 100, 100); get\_window()->draw\_layout(gc, 40, 40, create\_pango\_layout("Bonjour")); return true; }

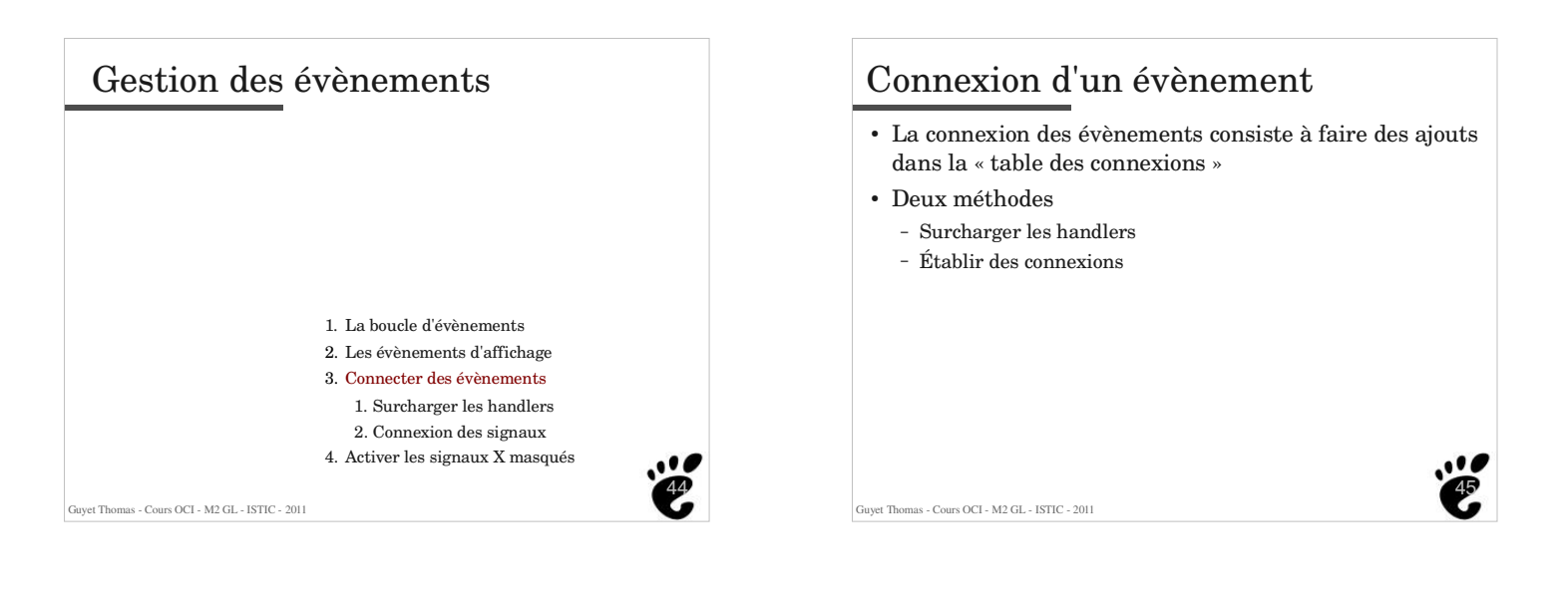

# Surcharger les handlers

- Les widgets disposent déjà de handlers prédéfinis et connectés par défaut
	- <sup>ñ</sup> Fonctions identifiées par le préfixe **on\_**
	- Les fonctions sont **virtual** protected
	- ñ Chaque handler est associé a un évènement du widget
	- Exemples Gtk::Button:

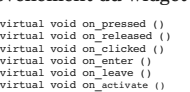

 Il faut surcharger ces fonctions pour implémenter l'action désirée

- Nécessite de construire une classe spécifique pour chaque bouton qui hérite de Gtk::Button

Guyet Thomas - Cours OCI - M2 GL - ISTIC - 2011

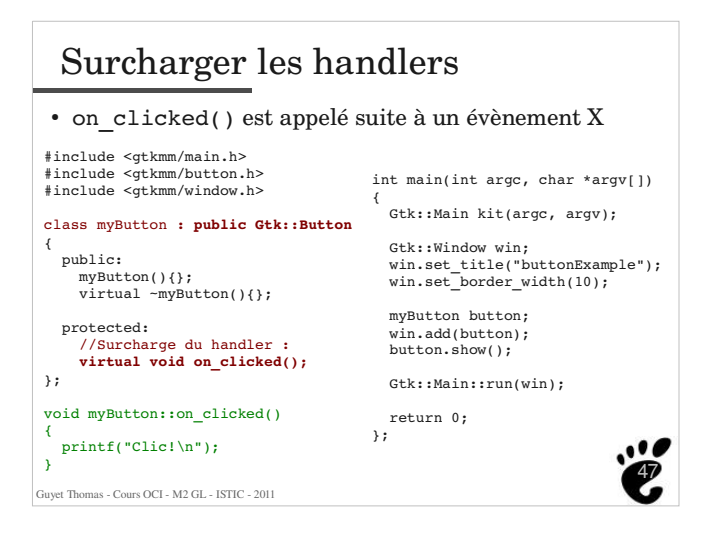

# Les signaux

Les signaux

Glib::SignalProxy0< void > signal\_pressed ()<br>Glib::SignalProxy0< void > signal\_released ()<br>Glib::SignalProxy0< void > signal\_elicked ()<br>Glib::SignalProxy0< void > signal\_enter ()<br>Glib::SignalProxy0< void > signal\_enter ()<br>

#### ñ Un « signal » est une **fonction** :

- caractérise un type d'évènement qui peut être émis
- **n'envoie pas l'évènement lorsqu'on l'appelle**
- Chaque classe de widget dispose de ses propres signaux
- Identifiés par le préfixe signal
- On retrouve les mêmes que pour les handlers prédéfinis - Exemples ci-dessus : signaux de Gtk::Button
- **Il ne faut par faire appel aux signaux,** ils servent à un usage interne pour déclarer des connexions !
- Guyet Thomas Cours OCI M2 GL ISTIC 2011 **Les signaux doivent être connectés à des callbacks pour déclencher une action**

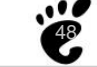

46

## Guyet Thomas - Cours OCI - M2 GL - ISTIC - 2011 49 Les signaux et les callbacks Connexions des signaux (sans paramètres) <signal>().connect( sigc::ptr\_fun( &handler ) ); Exemple void on button clicked() { std::cout << "Hello World" << std::endl; }  $main()$ Gtk::Button b("Hello World"); **b.signal\_clicked().connect( sigc::ptr\_fun(&on\_button\_clicked) );** }

#### Guyet Thomas - Cours OCI - M2 GL - ISTIC - 2011 } sort\_ints(items, sizeof(items)/sizeof(int), **compare\_function**); Rappel sur les pointeurs de fonctions Un pointeur de fonction  $-$  ou functor - ou fonction objet est une variable qui représente une fonction Permet d'abstraire des fonctions Exemple int compare\_function(int A, int B) {<br>return  $(A < B)$ ; } ...<br>/\* *Déclaration d'une fonction \*/*<br>void sort ints(int\* items, int nb, **int (\*cmpfunc)(int, int)** ); ... int main() { int items[] =  $\{4, 3, 1, 2\}$ ; Pointeur de fonction qui retourne un entier et prend deux paramètres entiers

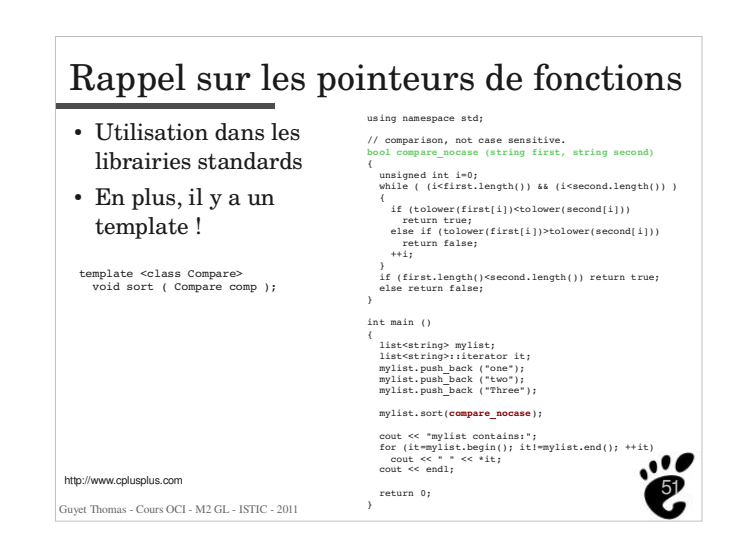

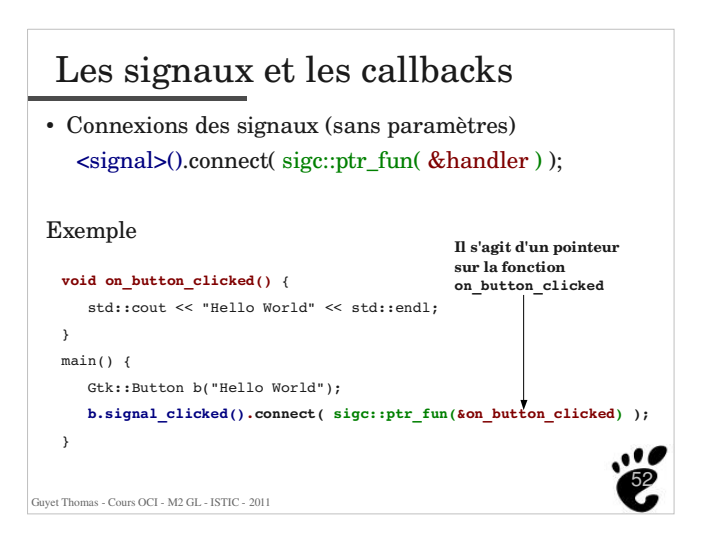

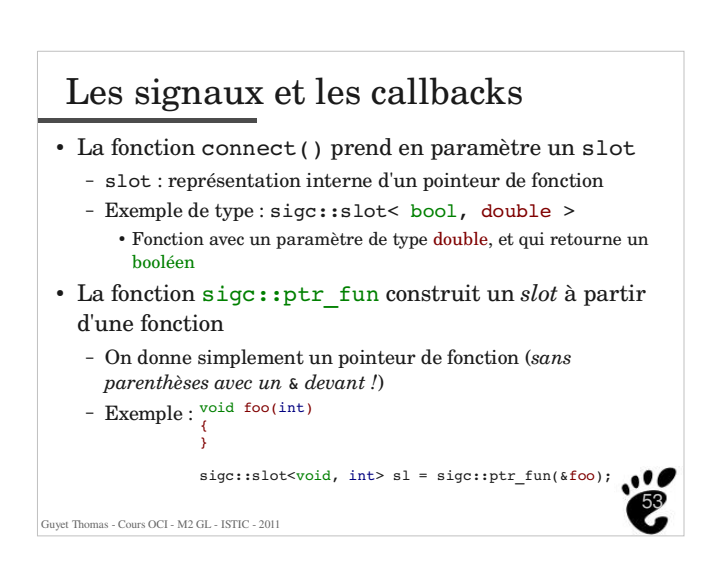

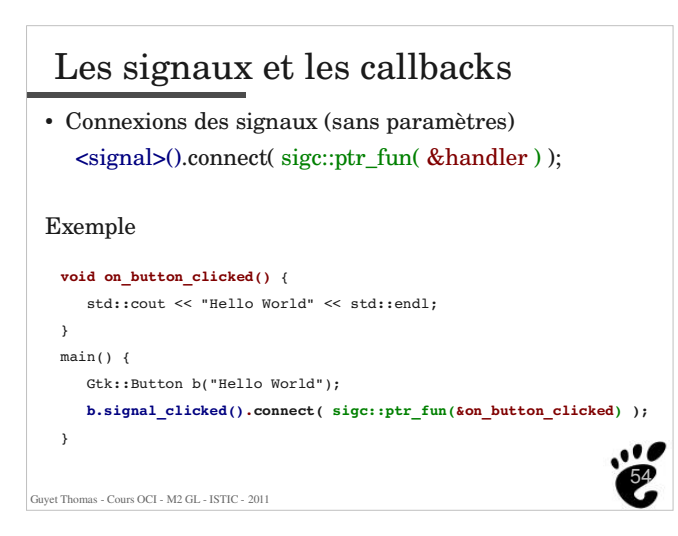

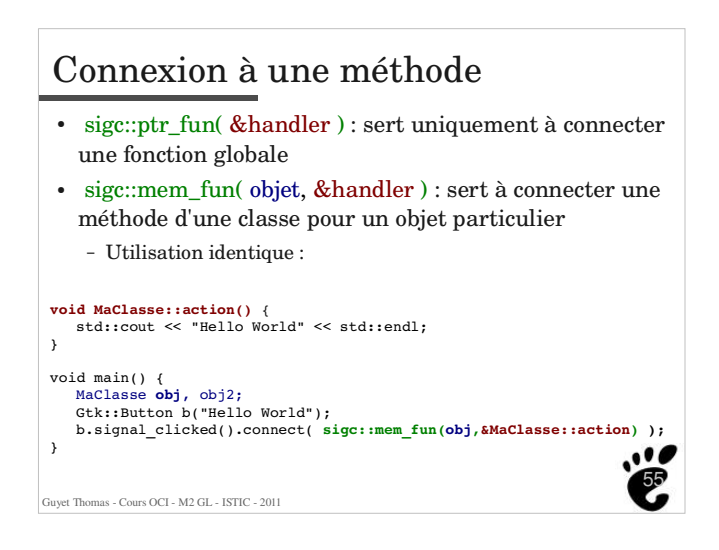

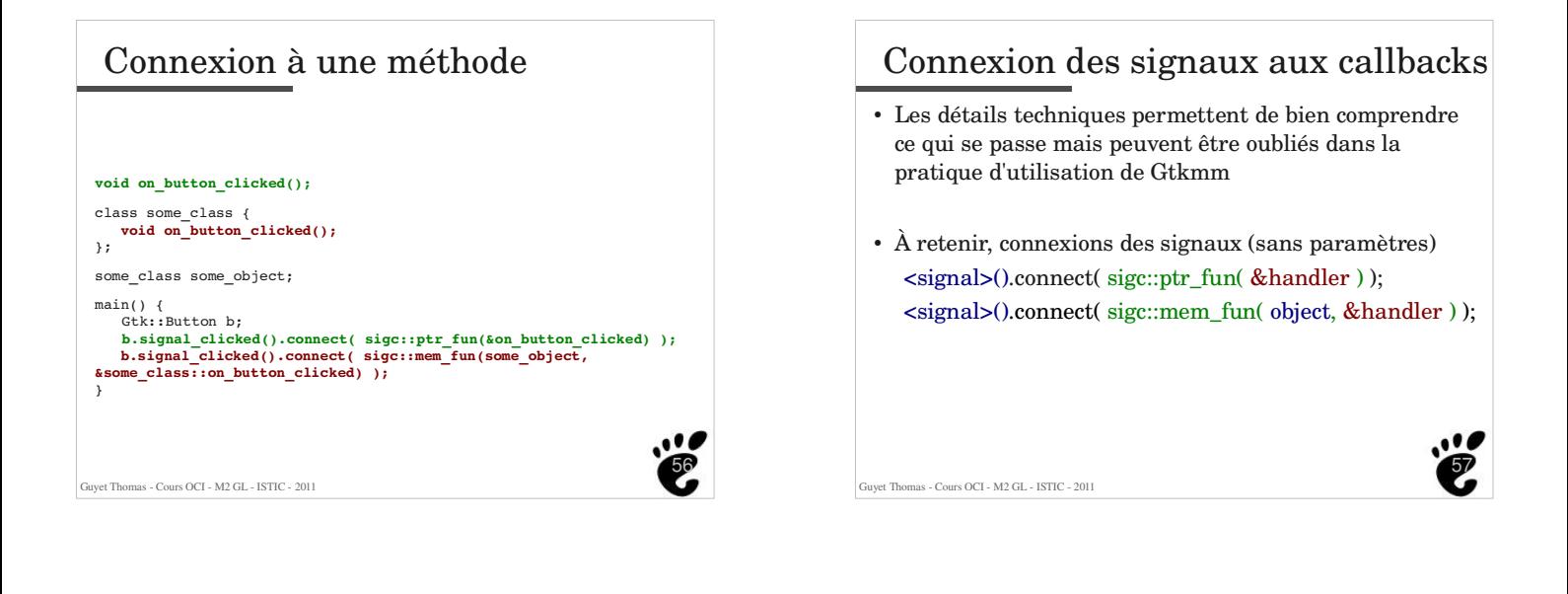

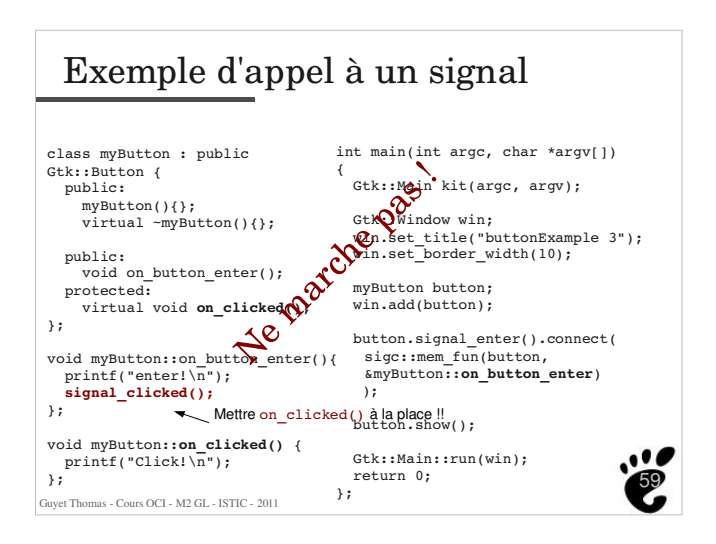

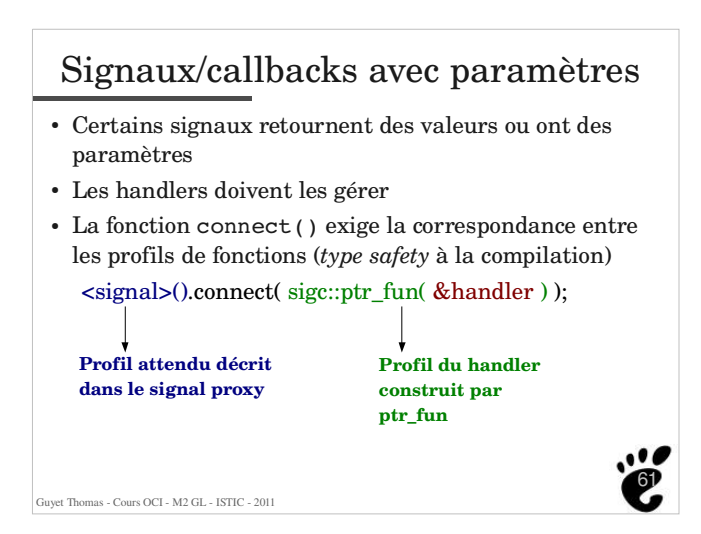

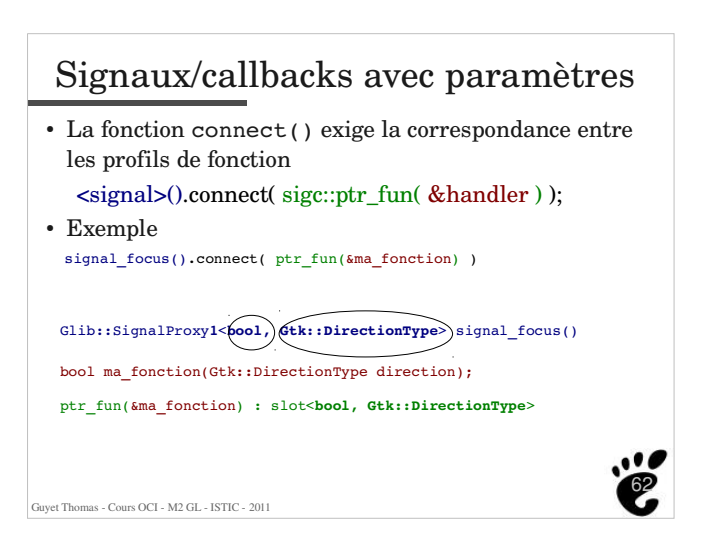

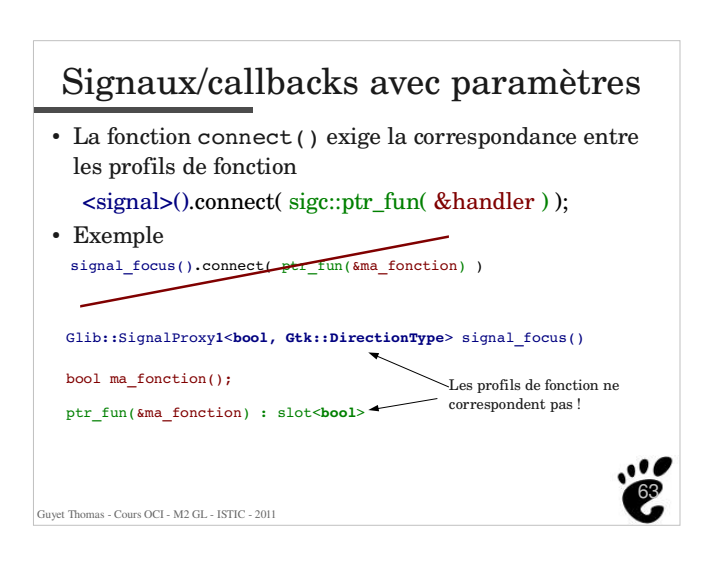

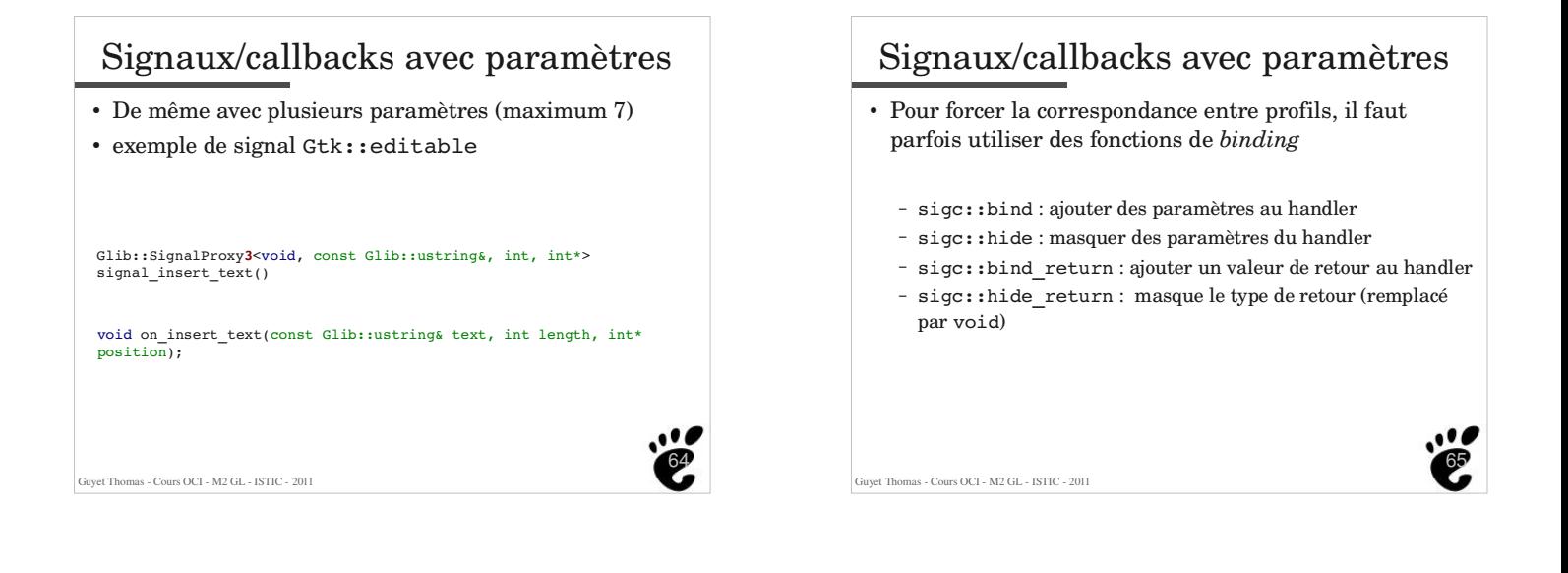

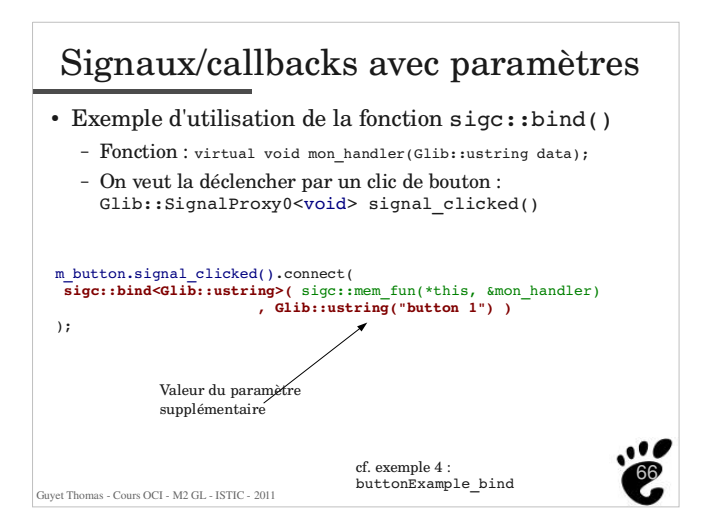

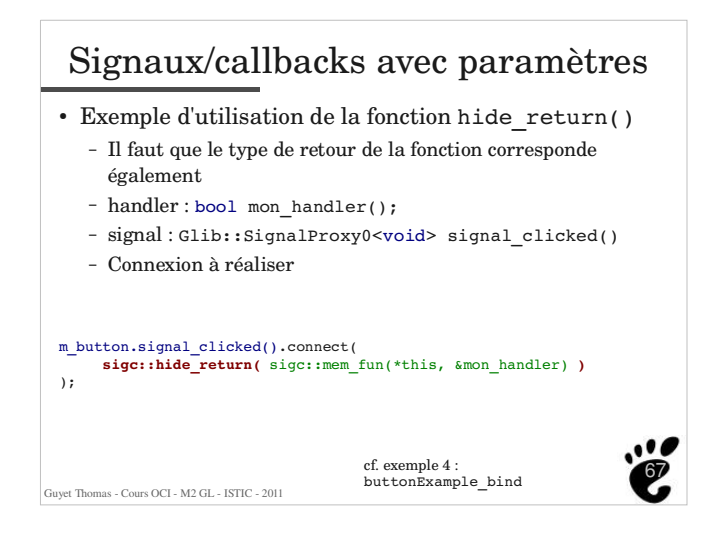

## Guyet Thomas - Cours OCI - M2 GL - ISTIC - 2011 68 Déconnection d'un signal Pour déconnecter un signal, il suffit de faire appel à la fonction disconnect() d'une connexion ñ Nécessite d'avoir conserver une trace de la connexion quelque part ! Les signaux peuvent être connectés et déconnectés **dynamiquement** *cf.* exemple buttonExample\_dynamicdisconnection **sigc::connection connexion** = button\_test.signal\_clicked().**connect**( sigc::ptr\_fun( &test\_connection )  $\lambda$ : *(...)* **connexion.disconnect();**

#### Guyet Thomas - Cours OCI - M2 GL - ISTIC - 2011 69 Avantages et inconvénients Surcharge des handlers - Avantage : facile et rapide  $\overline{\phantom{a}}$  Inconvénients : nécessite de surcharger la classe de base pour chaque nouveau comportement solution nécessitant une forte dépendance entre la classe de l'objet appelant et celle de l'objet appelé Connexion de signaux - Avantages : générique forte séparation appelant/appelé possible - Inconvénients : les binds de functors peut nécessiter un peu plus de travail de réflexion préalable !

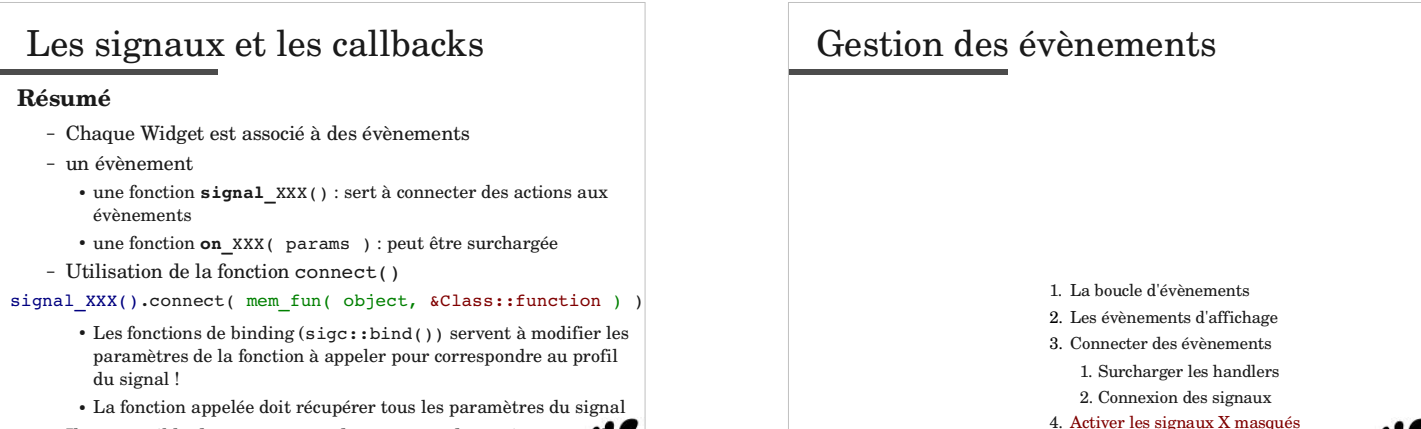

uyet Thomas - Cours OCI - M2 GL - ISTIC - 2011

70 - Il est possible de connecter et déconnecter dynamiquement les

Signaux<br>Guyet Thomas - Cours OCI - M2 GL - ISTIC - 2011

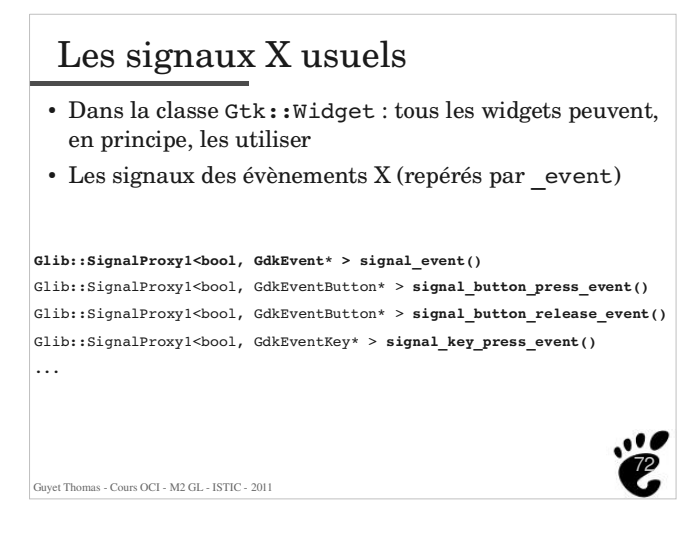

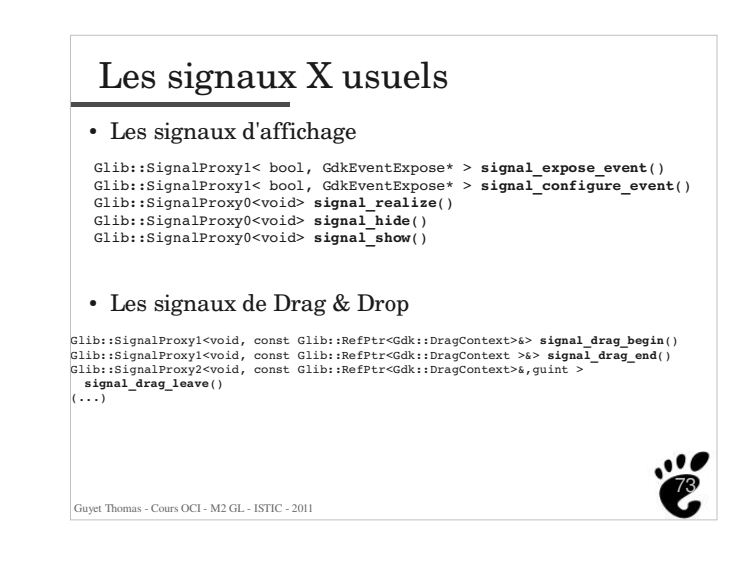

# Activation des signaux X usuels

#### Utilisation par défaut des signaux X

- Dans un certain nombre de widget, les signaux X sont déjà utilisés pour les signaux propres à l'objet
- Pour les autres, ils ne sont pas écoutés par la boucle de Gtk
- Récupérer les signaux X d'un widget
	- Dans le premier cas, on peut utiliser un EventBox, et indiquer les signaux à écouter
	- Dans le second, il suffit (mais nécessaire) d'indiquer les signaux à écouter

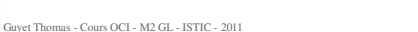

74

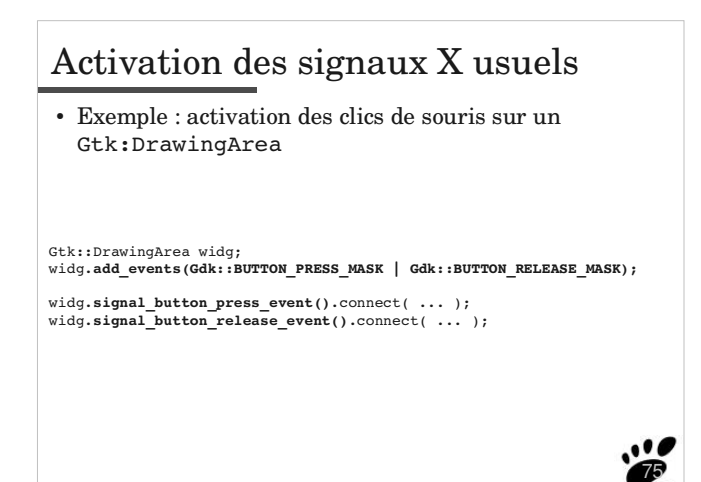

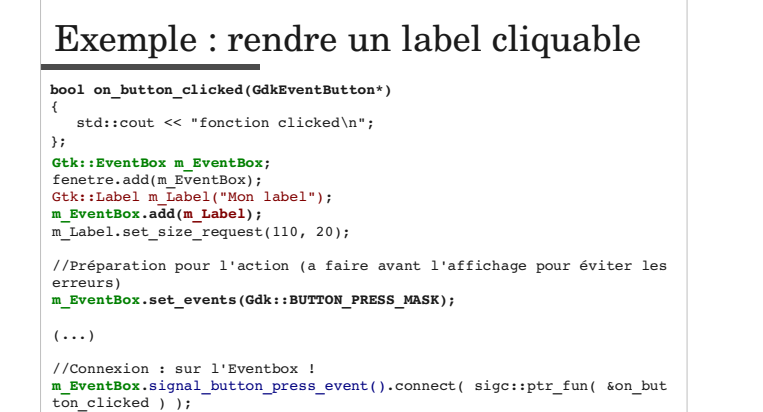

,,,,

80

## La boucle d'évènements Petit exercice de compréhension - On propose d'afficher l'évolution d'un traitement en modifiant le label d'un bouton ainsi - Que va-t-il se passer en pratique ?

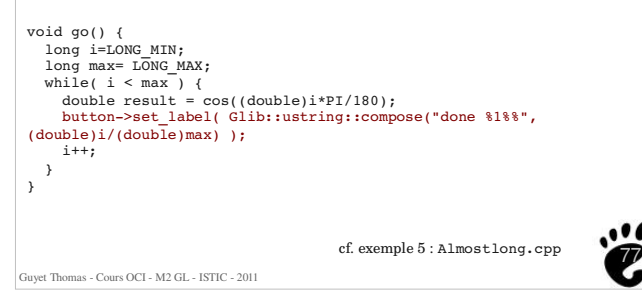

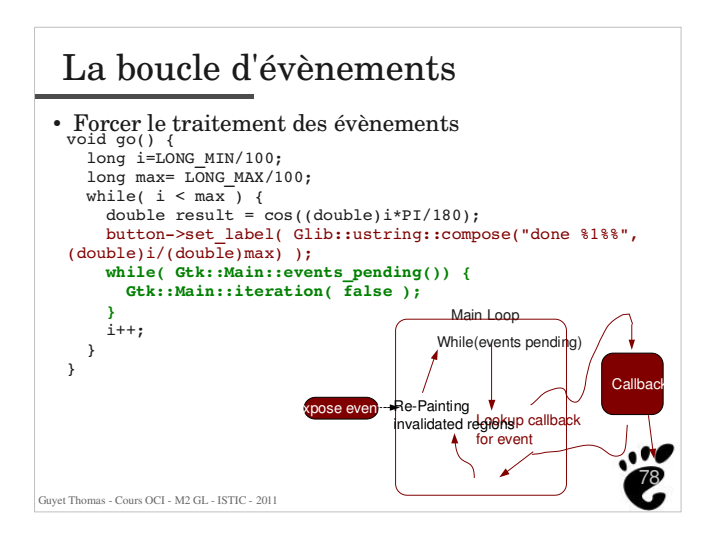

# Guyet Thomas - Cours OCI - M2 GL - ISTIC - 2011 79 Plan de cours 1. Vision d'ensemble 2. Gestion des évènements 3. Présentation des widgets

# Présentation des widgets

### Objectif :

- ñ Faire une revue rapide, *non-exhaustive* des widgets usuels - S'appuyer fortement sur la documentation
	- Pour que je ne recopie pas ce qui y est déjà ! (*principe n°1 de l'informaticien : ne pas refaire ce qui fonctionne bien !*)
	- Pour que vous trouviez facilement les informations dont vous avez besoin
- ñ Donner quelques exemples pratiques *exemplaires* de l'utilisation de Widgets

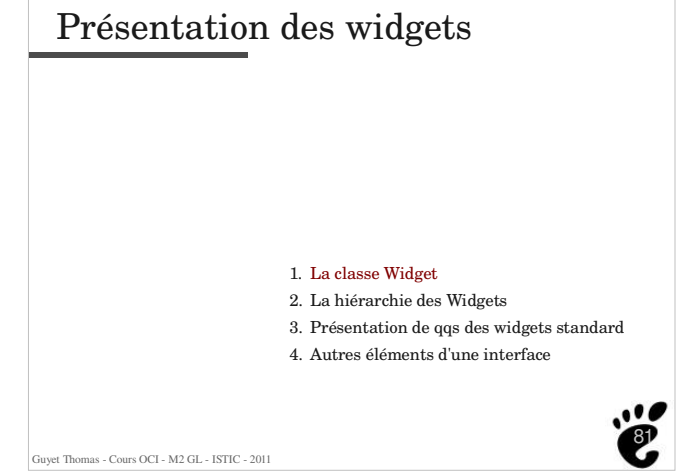

#### 82 La classe Widget Fonction liée à la géométrie du Widget - Déterminer la taille d'un widget void set\_size\_request (int width=-1, int height=-1) Les requêtes de taille ne sont pas nécessairement satisfaites ! - Connaître la taille d'un widget • get width() et get height() Allocation get\_allocation () const Allocation : permet de connaître la taille **et la position** du widget (alloué par le windows manager) 83 La classe Widget Modifier le style d'un Widget - style = couleurs, polices par défaut, pixmap de fond, ... - fonctions modify\_...() - annulé avec la fonction unset\_...() Modifier la couleur de fond d'un Widget <sup>ñ</sup> void **modify\_bg**(StateType state, const Gdk::Color& color)  $G$  - Gtk::StateType = {STATE\_NORMAL, STATE\_ACTIVE, STATE PRELIGHT, STATE SELECTED, STATE INSENSITIVE} - color = Gdk::Color('yellow'); (Voir/usr/share/X11/rgb.txt) La modification passe par l'appel d'un évènement X. Le Widget doit pouvoir le recevoir pour que la modification soit effective !

84

88

uyet Thomas - Cours OCI - M2 GL - ISTIC - 2011

La classe Widget

## Les fonctions d'affichage

Guyet Thomas - Cours OCI - M2 GL - ISTIC - 2011

- void show(), void show\_all(), void show\_now() show() : Flags a widget to be displayed,
	- <sup>ñ</sup> **Les widgets qui ne sont pas** *flaggés* **ne seront pas affichés !!** show\_all() : Recursively shows a widget, and any child widgets (if the widget is a container),
	- $\bullet\,$  show\_now( ) : Shows a widget. -> Rentre dans la boucle principale et attend que le widget soit effectivement affiché. Attention à son utilisation (!)
- void queue draw() et void queue draw area() Invalide une région de l'interface
	-
	- **Dans la boucle de traitement**, une fois les évènements traités les régions invalidées reçoivent des évènements expose\_event.

Guyet Thomas - Cours OCI - M2 GL - ISTIC - 2011

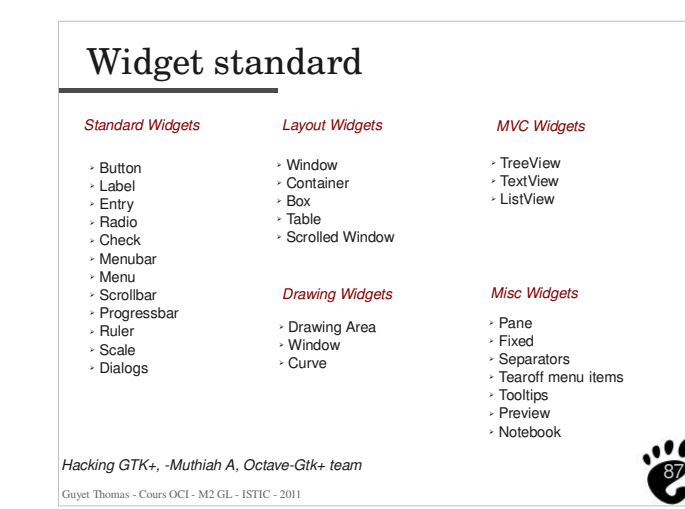

## Fenêtre (Gtk::Window)

- La classe Window est le widget représentant une fenêtre dans l'environnement graphique.
- C'est la seule classe représentant un « vrai » objet X - possède les fonctions en relation avec le *window manager*, comme par exemple iconifier la fenêtre, l'enrouler, etc.
- On ne peut lancer qu'un Gtk::Window avec run()

```
int main ( int argc , char ** argv ) {
   Gtk::Main app(argc , argv);
   Gtk::Window w;
   app.run(w);
}
```
# Fenêtre (Gtk::Window)

- On peut y inclure 1 autre Widget (mais pas 2!)
	- Gtk::Button button;
	- $-$  window.add(button):
- Qqs membres spécifiques
	- void set title(const Glib::ustring& title)
	- void set\_icon (const Glib::RefPtr<Gdk::Pixbuf>& icon)
	- $=$  void resize(int width, int height)
	- Pas besoin de passer par la fonction
		- set\_size\_request(...)

Fuvet Thomas - Cours OCI - M2 GL - ISTIC - 2011

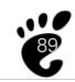

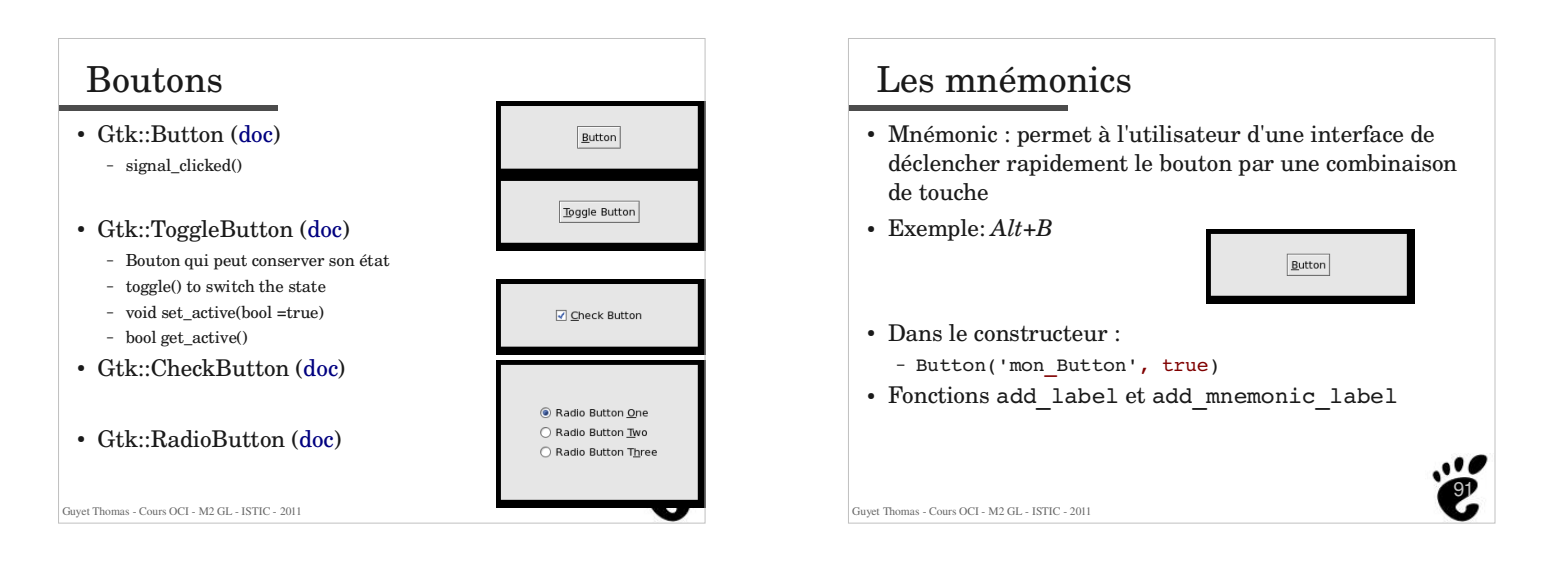

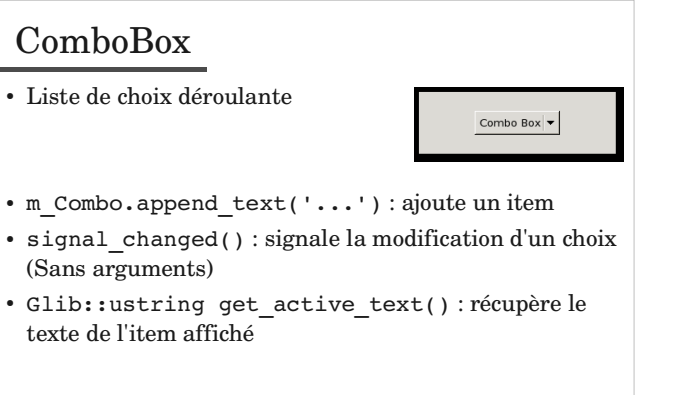

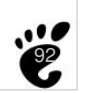

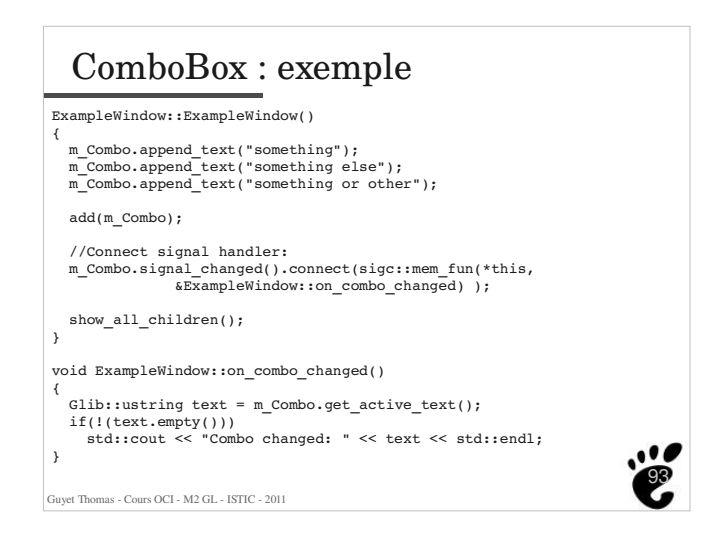

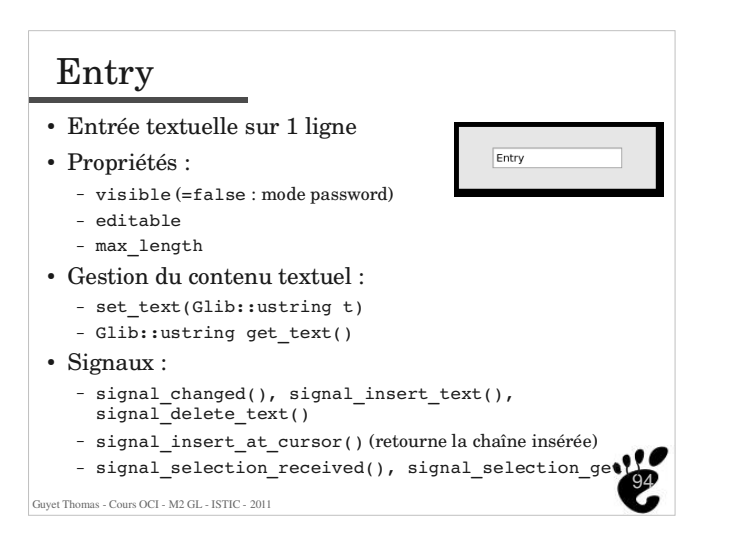

# Label

 Le Label est un composant simple qui représente une chaîne de caractères dans une zone graphique.

Label (const Glib::ustring& label, AlignmentEnum xalign, AlignmentEnum yalign=ALIGN\_CENTER, bool mnemonic=false)

95

Label( 'Bonjour !' ); Label( Glib::ustring('Banzaï') );

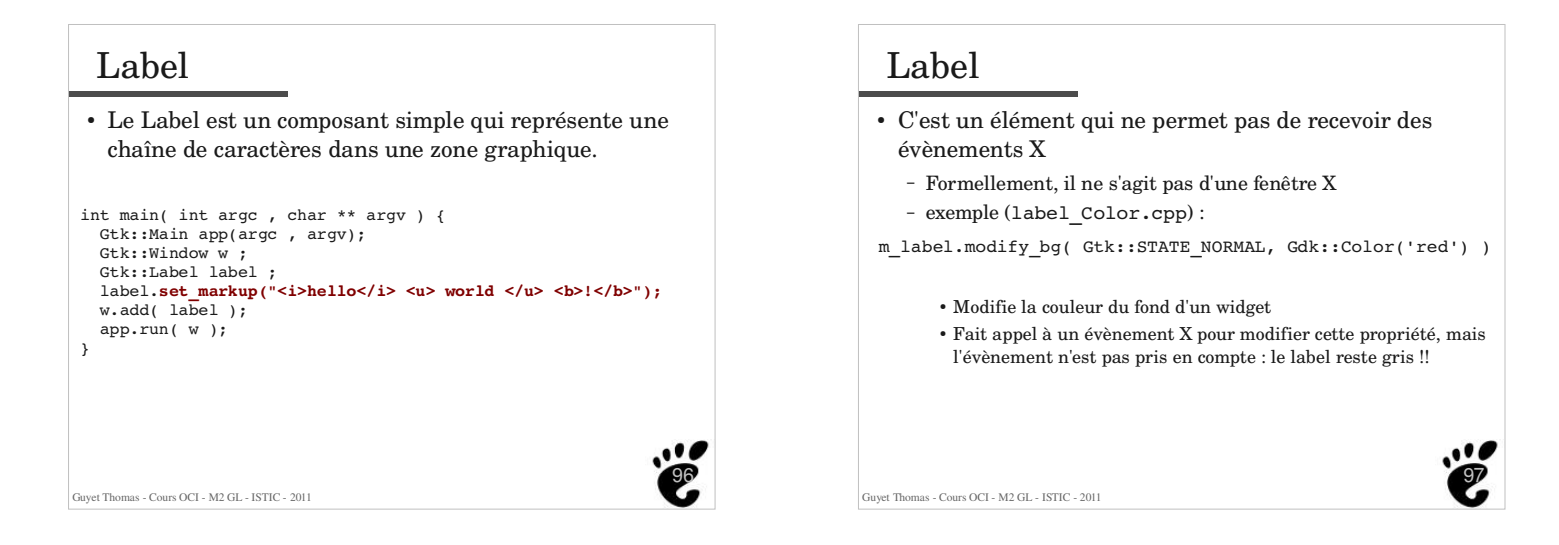

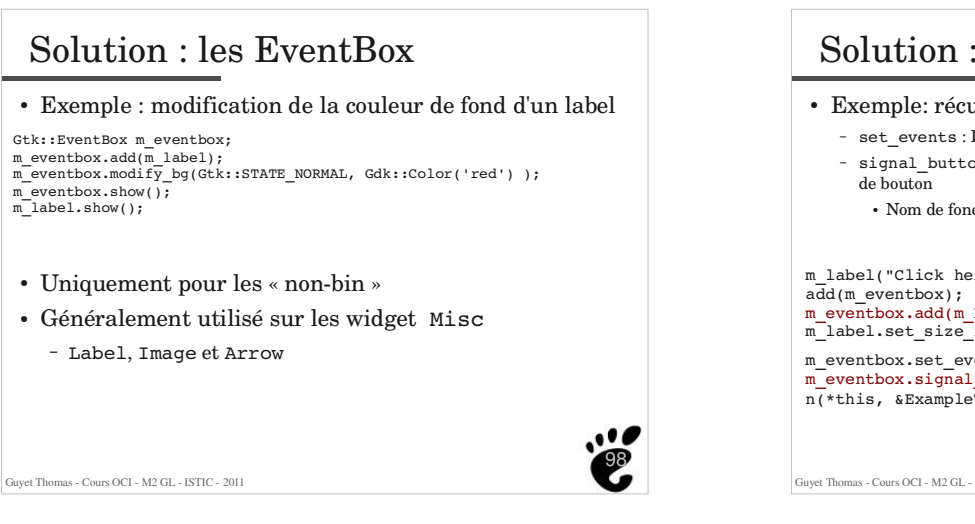

## Solution : les EventBox Exemple: récupérer les *évènements X* d'un Label  $\,$  -  $\,$  set\_events : Définit les types d'évènement X qui doivent être considérés signal\_button\_press\_event() : correspond à un signal X de pression Nom de fonction préfixée par '\_event' m\_label("Click here"); add(m\_eventbox); m\_eventbox.add(m\_Label); m\_label.set\_size\_request(110, 20); m\_eventbox.set\_events(Gdk::BUTTON\_PRESS\_MASK); m\_eventbox.signal\_button\_press\_event().connect( sigc::mem\_fu n(\*this, &ExampleWindow::on\_eventbox\_button\_press) ); ۰. 100 Guyet Thomas - Cours OCI - M2 GL - ISTIC - 2011

#### Guyet Thomas - Cours OCI - M2 GL - ISTIC - 2011 101 Deux types de conteneurs - Les conteneurs à un unique widget Frame Dialog Alignement Window EventBox - Les conteneurs multiples, dont HBox : une liste dynamique d'espaces horizontaux VBox : une liste dynamique d'espaces verticaux Table : Grille de Widgets NoteBook : un widget à onglets Menus/Toolbar Fixed : un conteneur à placement libre

Les containers / conteneurs

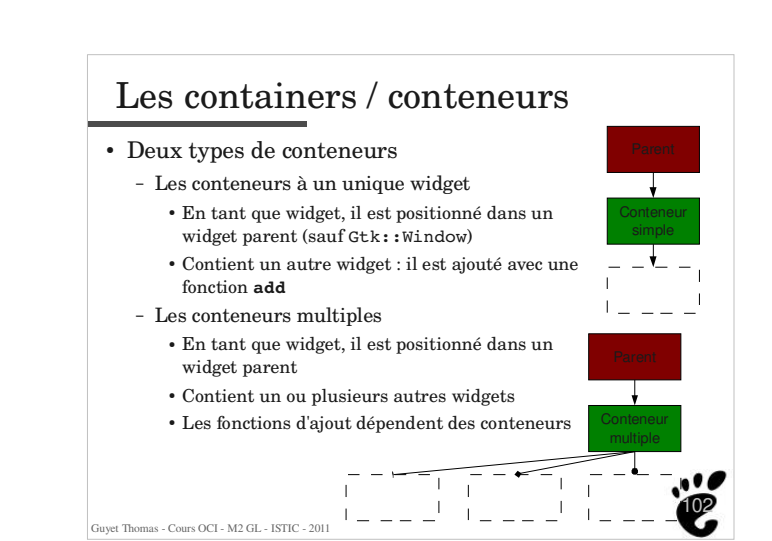

# Guyet Thomas - Cours OCI - M2 GL - ISTIC - 2011 103 Les containers / conteneurs Les containers permettent de structurer une interface graphique en « zones » - Les zones sont disjointes - Les séparations sont uniquement verticales et horizontales Exception Gtk::Fixed : container de placement libre  $des$  widgets

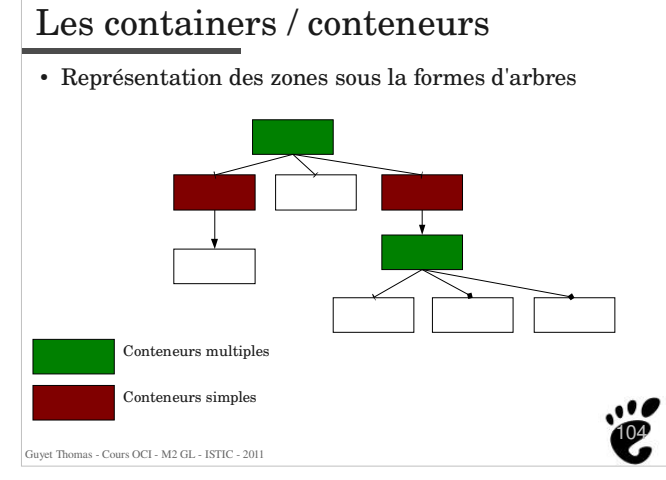

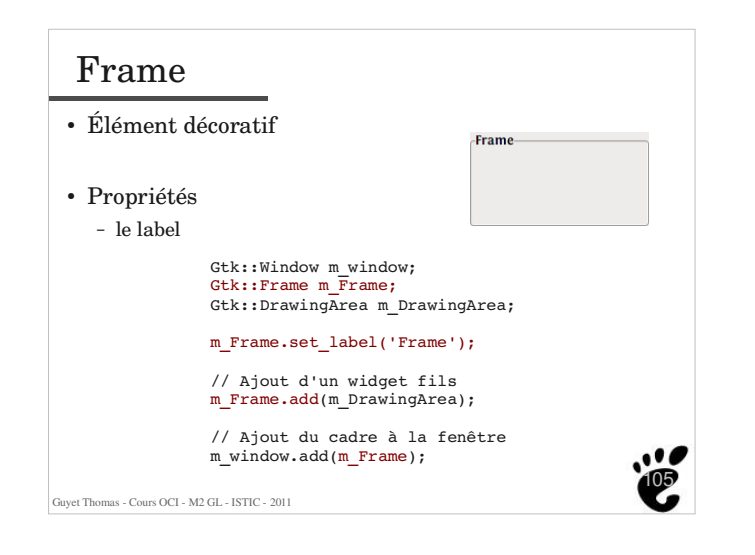

### Alignement Alignement d'un widget dans un conteneur Contient le widget à aligner Constructeur : - Alignment (AlignmentEnum xalign, AlignmentEnum yalign=Gtk::ALIGN CENTER, float xscale=1.0, float yscale=1.0) Gtk::Window m\_window; Gtk::Alignment m\_Alignment(Gtk::ALIGN\_RIGHT, Gtk::ALIGN\_CENTER,  $0.0, 0.0$ ; Gtk::Button m\_Button(''Close''); Gtk::Alignement m\_window.add(m\_Alignment);  $\boxed{\text{Close}}$ m\_Alignment.add(m\_Button);  $\bullet$ 106 Guyet Thomas - Cours OCI - M2 GL - ISTIC - 2011

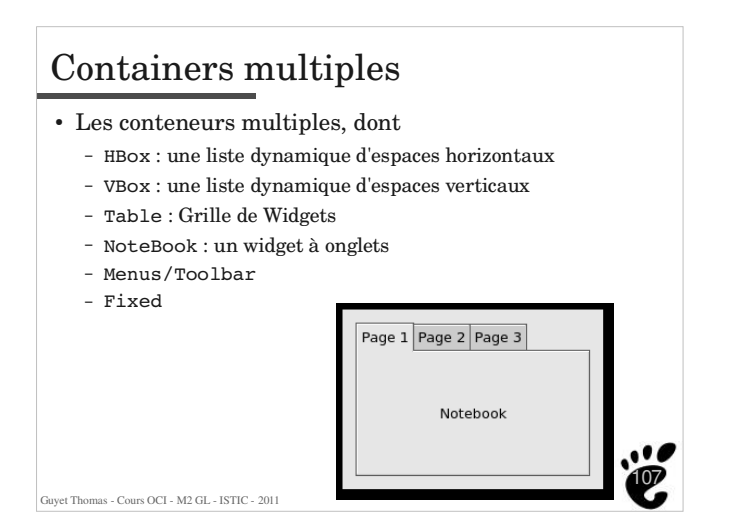

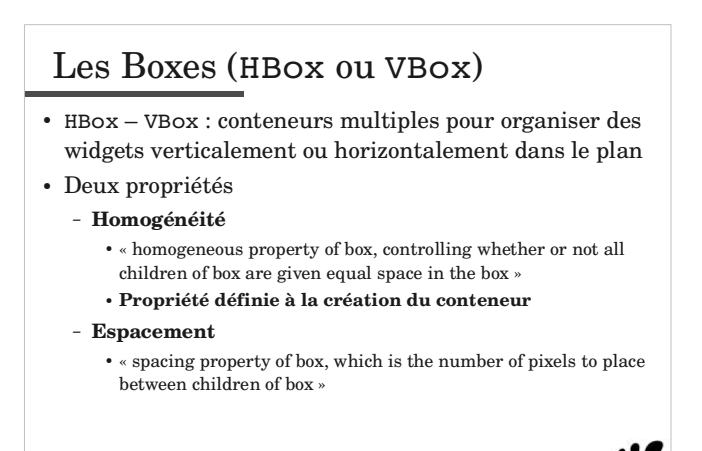

108

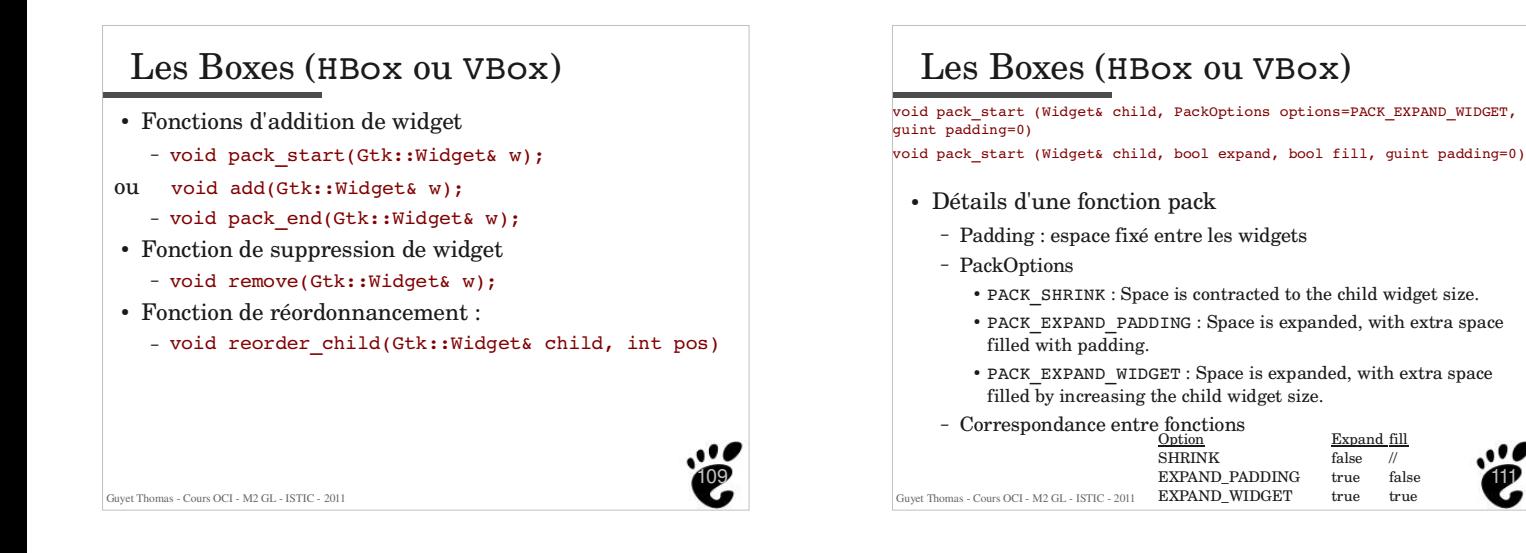

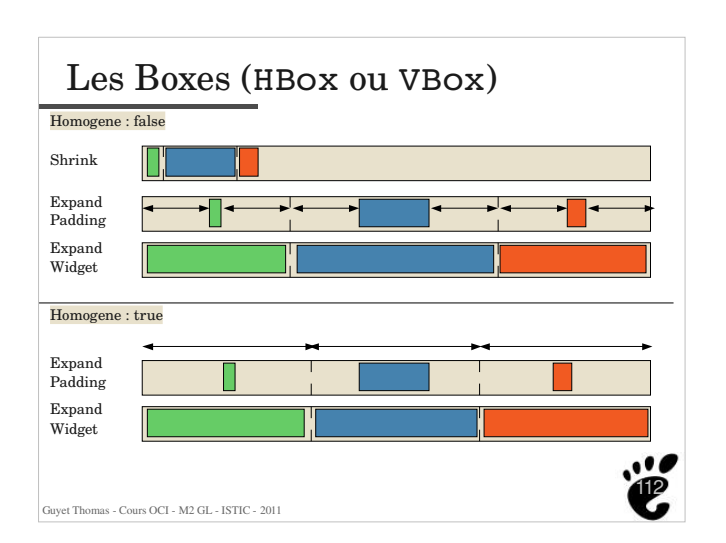

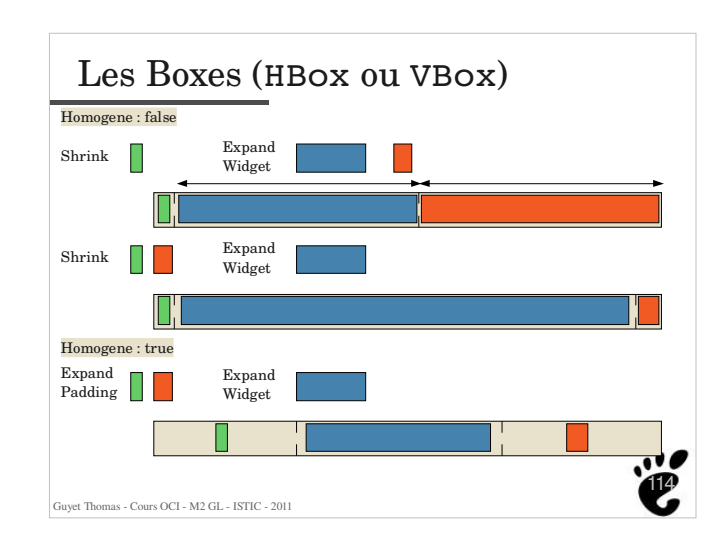

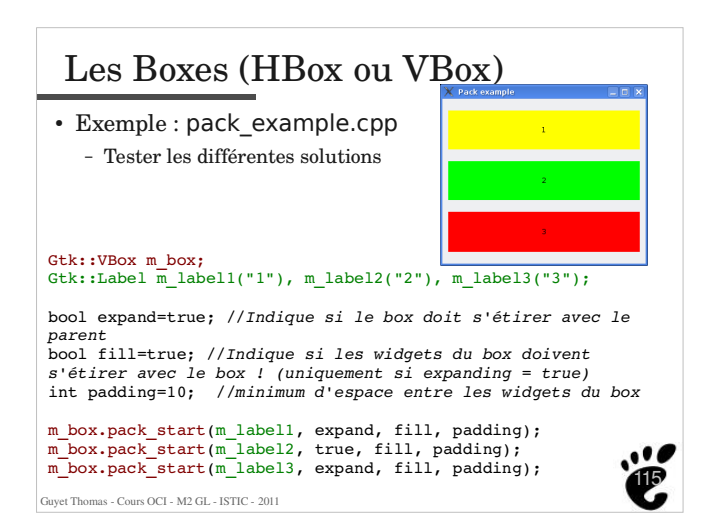

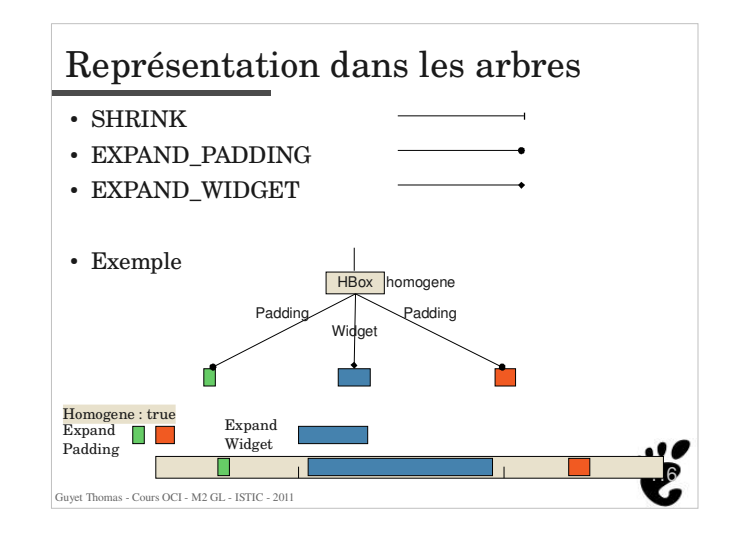

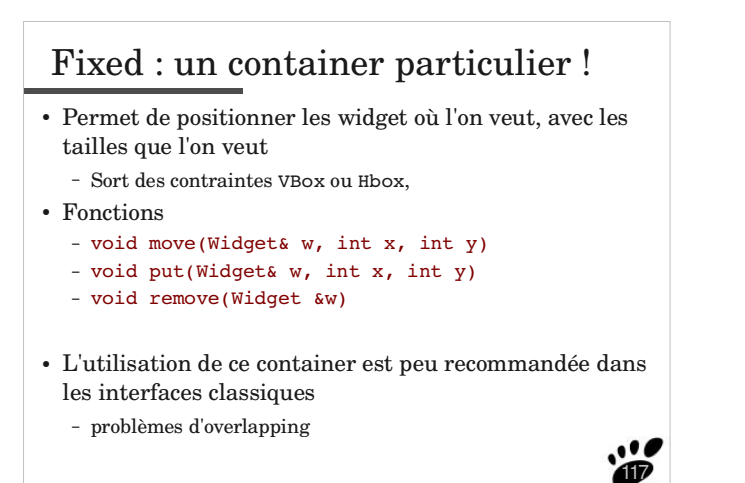

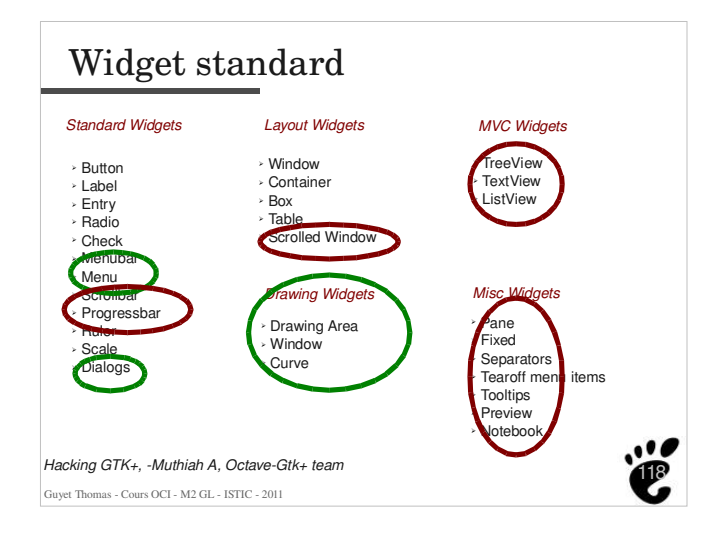

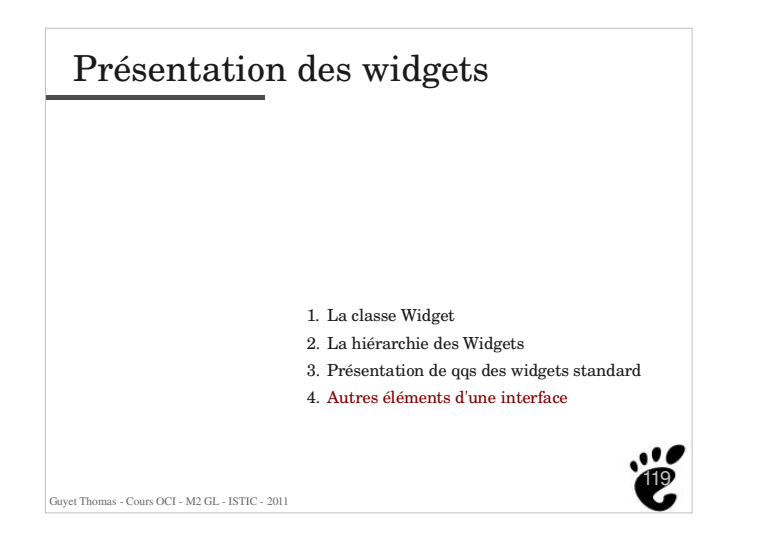

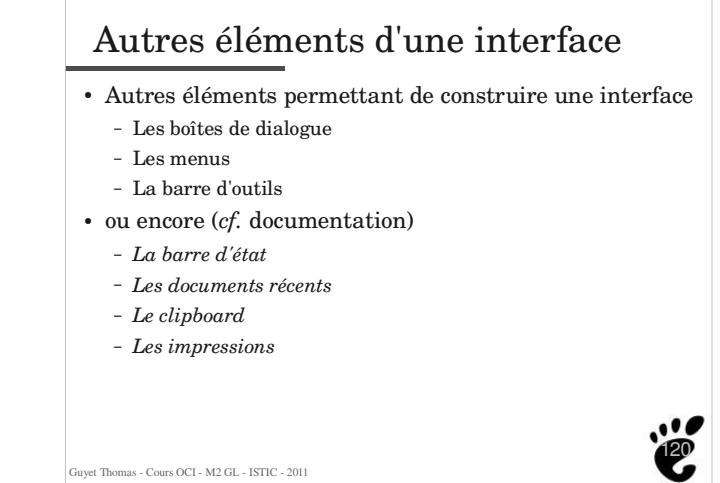

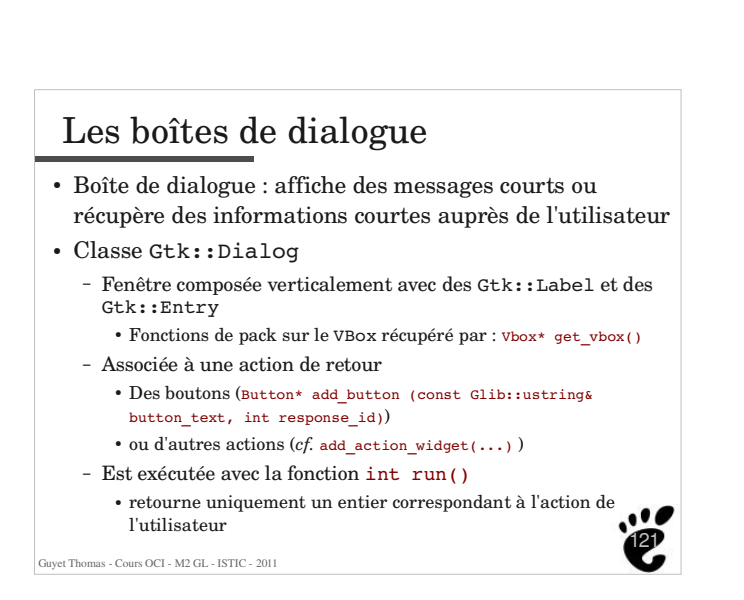

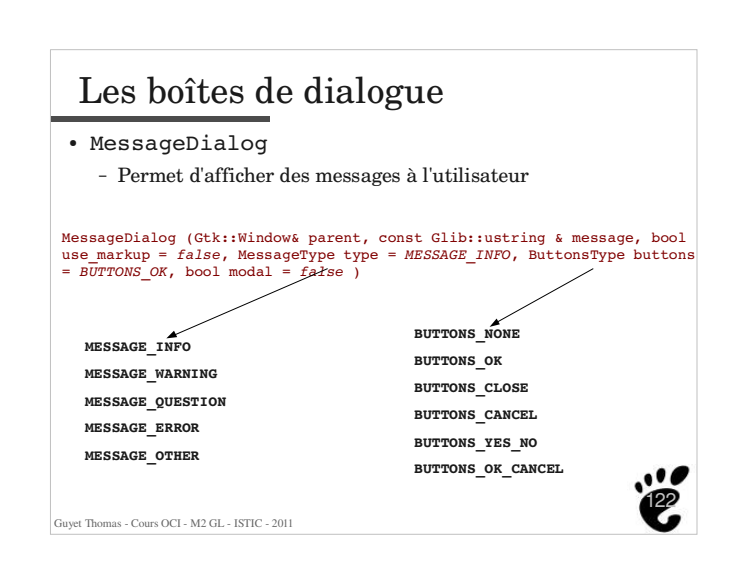

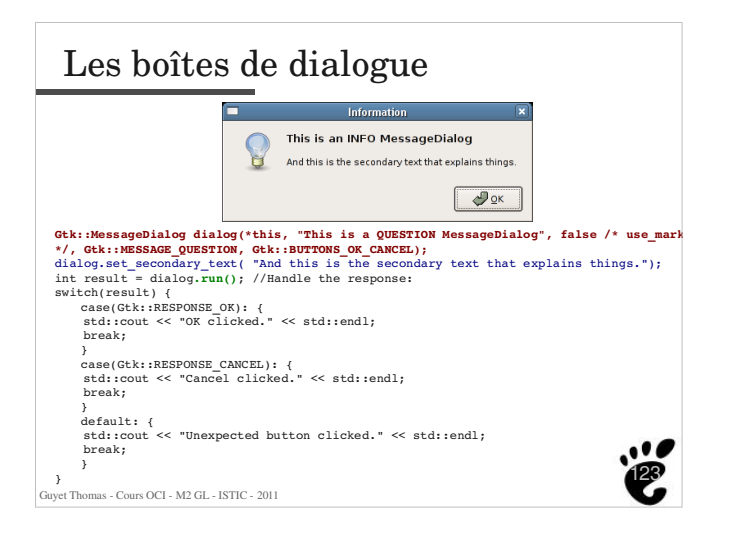

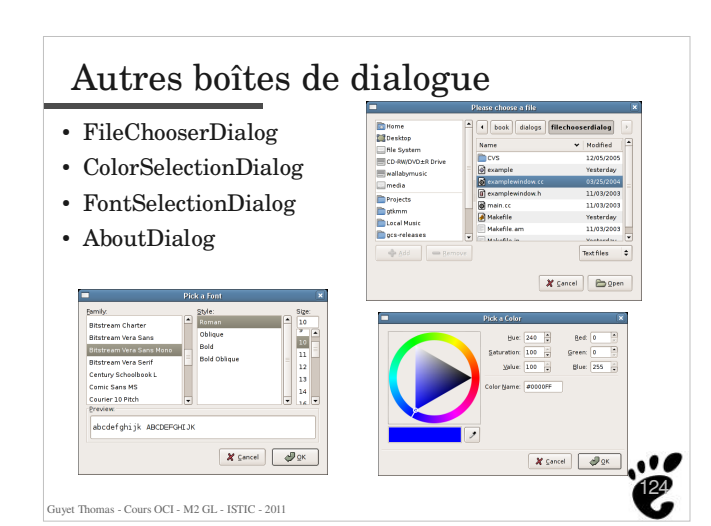

Bibliographie **Cours de C++ et Gtk--**, Quesnel Gauthier, 2006 ñ http://www-lil.univ-littoral.fr/~quesnel/cplusplus.php **Programming-with-gtkmm**, *Murray Cumming, Bernhard Rieder, Jonathon Jongsma, Jason M'Sadoques, Ole Laursen, Gene Ruebsamen, Cedric Gustin, Marko Anastasov, and Alan Ott*, 379 pages, 2006 - http://www.gtkmm.org/docs/gtkmm-2.4/docs/tutorial/pdf/programming-with-gtkmm.pdf **Fondations of Gtk+ development**, Andrew Krause, Apress, 629 pages, 2007.  $\,$  www.gtkbook.com/  $\,$ - Sites internet - www.gtk.org - www.gtkmm.org Pointeur sur les ressources de ce cours - http://www.irisa.fr/dream/Pages\_Pros/Thomas.Guvet/enseignements/OCI/  $\ddotsc$ 125 Guyet Thomas - Cours OCI - M2 GL - ISTIC - 2011